## **Guía del usuario de BlindShell Clásico**

BlindShell Clásico es un teléfono con botones para ciegos y personas con discapacidad visual. El teléfono se maneja a través del teclado físico o mediante comandos de voz. La voz sintética incorporada, las vibraciones y las señales acústicas adicionales proporcionan retroalimentación.

**Aviso importante:** Si dejas que la batería del teléfono se descargue completamente, puede parecer que el teléfono no puede cargarse en absoluto. En tal caso, deja el teléfono en el cargador durante varias horas. Después, el teléfono debería empezar a cargarse de nuevo. Si dejas una batería descargada en el teléfono durante un período de tiempo más largo, podrías dañar la batería. Este caso no está cubierto por la garantía del teléfono. Recomendamos que saques la batería del aparato cuando no lo uses durante más de una semana.

## **Puesta en marcha**

## **Contenido del paquete**

- Teléfono BlindShell Clásico
- Batería es el objeto rectangular plano. tiene una muesca en el borde inferior.
- Auriculares en un lado de los auriculares hay un conector de clavija, el otro lado tiene dos auriculares.
- Cargador USB Cargador USB estándar de la UE, entrada 110V~240V, 50Hz, salida 5V.
- Cable USB un cable micro USB, con USB A macho estándar en un lado.

## **Descripción del teléfono**

## **Parte frontal del teléfono**

La parte superior de la parte frontal del teléfono está ocupada por la pantalla LCD, es decir, la zona lisa del teléfono. La muesca justo encima de la pantalla LCD es un auricular. Debajo de la pantalla LCD se encuentra el teclado alfanumérico con los botones de control.

- Pantalla LCD muestra información.
- Teclado controla el teléfono, también se utiliza para introducir texto.
- Auricular utilizado como altavoz durante una llamada telefónica.

## **En la parte trasera del teléfono**

Todas las funciones de la parte trasera del teléfono se encuentran en la parte superior. De izquierda a derecha hay una cámara y una linterna LED. Al lado, en el centro, está el botón de emergencia SOS. En el lado derecho se encuentra el altavoz del teléfono.

- Cámara utilizada en las aplicaciones de reconocimiento de color y etiquetado de objetos
- Linterna LED asiste a la cámara en situaciones de poca luz.
- Botón de emergencia SOS se utiliza en situaciones de emergencia para

llamar a un contacto de emergencia previamente asignado.

• Altavoz - se utiliza para la salida de voz y audio.

## **Bordes del teléfono**

En el borde superior hay un puerto USB y un conector de audio. En el borde inferior hay un micrófono. En la esquina inferior derecha hay una abertura.

- Conector de audio conector de auriculares.
- Conector USB se usa para cargar el teléfono y conectarlo a un ordenador.
- Micrófono se utiliza como entrada de voz durante una llamada telefónica, control de voz, dictado de voz y toma de notas de voz.
- Ranura de apertura se usa para quitar la cubierta trasera del teléfono.

La descripción completa de los botones del teléfono con sus funciones se encuentra en la sección **operación del teléfono**.

## **Quitando la tapa trasera**

Hay una plantilla de papel que sobresale del teléfono. Este pedazo de papel te ayudará a quitar la cubierta trasera del teléfono por primera vez; puedes deshacerte de él después. Si necesitas quitar la tapa posterior más tarde cuando esté completamente sujeta al teléfono, engancha tu uña en la abertura ubicada en el borde inferior derecho del teléfono y tira de la tapa posterior hacia afuera del dispositivo hasta que oigas un clic. Mueve tu dedo alrededor del teléfono a través del pequeño hueco que se ha abierto y quita la tapa trasera completamente. La tapa trasera se ajusta al teléfono con bastante fuerza, por lo que puede que sea necesario hacer fuerza para quitarla.

## **Cómo insertar la tarjeta SIM, la tarjeta SD y la batería**

Coloca el teléfono frente a ti de manera que la pantalla y el teclado del teléfono estén orientados hacia abajo y la parte superior del teléfono (cámara y botón de emergencia SOS) apunte hacia ti. El espacio hueco rectangular que sirve para alojar una batería debe estar ahora delante de ti.

## **Insertar tarjetas SIM**

El teléfono tiene dos ranuras para tarjetas SIM que se encuentran en la parte inferior del espacio de la batería. Uno a la derecha y otro a la izquierda. La ranura para SIM del lado derecho soporta 4G.

#### **La ranura para tarjetas SIM del lado derecho**

Entre las dos ranuras de la tarjeta SIM hay un espacio indentado. Coloca la tarjeta SIM en este espacio de tal manera que los contactos de la tarjeta SIM estén orientados hacia abajo, y su borde biselado sea su esquina superior derecha. Empuja la tarjeta SIM ligeramente con la punta del dedo y deslízala con cuidado hacia la derecha.

#### **La ranura para tarjetas SIM del lado izquierdo**

Entre las dos ranuras de la tarjeta SIM hay un espacio indentado. Coloca la tarjeta SIM en este espacio de tal manera que los contactos de la tarjeta SIM estén hacia abajo, y su borde biselado sea su esquina inferior izquierda. Empuja la tarjeta SIM ligeramente con la punta del dedo y deslízala con cuidado hacia la izquierda.

## **Cómo quitar una tarjeta SIM**

Para retirar una tarjeta SIM de una ranura para tarjeta SIM, coloca la punta de tu dedo en el borde de la tarjeta SIM, empújala hacia abajo y desliza tu dedo con la tarjeta SIM hacia el espacio entre las ranuras de la tarjeta SIM.

## **Insertar una tarjeta SD**

La ranura para tarjetas SD se encuentra encima de la ranura para tarjetas SIM del lado derecho. Para insertar una tarjeta SD, primero debes abrir la tapa de la ranura. Empuja la tapa metálica de la ranura para tarjetas SD hacia la derecha, hasta que oigas un clic. Levanta con cuidado la tapa hacia arriba, no es necesario hacer fuerza para hacerlo, si sientes resistencia al levantar la ranura, entonces la ranura no se abre correctamente. Introduce la tarjeta SD en la ranura abierta, con los contactos hacia abajo y hacia la derecha. Cierra la tapa metálica y empújala hacia abajo. Mientras empujas la tapa, deslízala hacia la izquierda para bloquearla en su sitio. Se oirá un clic una vez que la tapa esté cerrada.

## **Insertar una batería**

Localiza una muesca en el borde de la batería. Esta muesca debe apuntar hacia ti y estar en el lado de la batería que está mirando hacia arriba. Desliza la batería de arriba hacia abajo en su compartimento, debe encajar perfectamente. Para quitar la batería, utiliza tu uña para engancharla desde arriba y tira hacia arriba.

## **Encendiendo el teléfono**

Para encender el teléfono, presiona el **botón de regreso** durante al menos tres segundos. El teléfono reproducirá una melodía de inicio. Después de que se anuncie el primer elemento del menú principal - **llamada** -, el teléfono estará listo para funcionar. El registro en la red móvil puede tardar hasta un minuto después de encender el teléfono.

## **Tutorial interactivo**

Se inicia automáticamente un tutorial interactivo cuando el dispositivo se enciende por primera vez. Este tutorial debe ser completado antes de que puedas usar el teléfono. El tutorial está disponible más tarde en la opción de menú **Manual**. El tutorial interactivo te enseñará a manejar el teléfono. Pulsando cualquier botón durante el tutorial te dirá para qué se usa el botón. Algunos de los botones tienen dos funciones, dependiendo de si se trata de una pulsación corta o de una pulsación larga. Una vez que hayas terminado el entrenamiento, puedes terminar el tutorial presionando el **botón de regreso** y el **botón de confirmación** después.

## **Operando el teléfono**

Esta sección de la guía del usuario describe cómo se puede controlar el dispositivo, ya sea usando los botones del teléfono o usando la voz.

## **Botones de volumen**

Los dos botones situados en la parte superior del teclado son los **botones de volumen**.

• Una pulsación breve de cualquiera de los botones de volumen cambia el

volumen actual. El **botón de volumen en el lado izquierdo** disminuye el volumen actual y el **botón de volumen en el lado derecho** aumenta el volumen actual.

- Una pulsación prolongada de cualquiera de los **botones de volumen** en cualquier lugar, excepto al introducir texto, iniciará el control por voz.
- Una pulsación prolongada de cualquiera de los **botones de volumen**, mientras se introduce el texto, iniciará el dictado de voz.

## **Botones de función**

Dos **botones de función** se encuentran debajo de los botones de volumen.

## **Botón de función izquierdo - botón de confirmación**

- El botón de función izquierdo, llamado **botón de confirmación**, se utiliza para confirmar acciones, seleccionar elementos del menú y aceptar llamadas. Este botón se puede considerar como OK/Enviar/Confirmar.
- Durante una llamada, este botón cambia entre el auricular (pequeño altavoz utilizado durante una llamada telefónica) y el altavoz.
- Una pulsación prolongada de este botón dentro del menú principal hará que aparezca una pantalla para marcar números.

## **Botón de función derecha - botón de regreso**

- El botón de función derecho, llamado **botón de regreso**, se utiliza para volver al menú, cancelar eventos y rechazar llamadas. Se puede considerar este botón como NO/Atrás/ Cancelar/Borrar/Rechazar.
- Una pulsación prolongada de este botón en cualquier lugar siempre te llevará al menú principal del teléfono.
- Una pulsación prolongada de este botón mientras el teléfono está apagado encenderá el teléfono.
- Al introducir un texto, una pulsación breve del **botón de regreso** borrará un carácter, una pulsación prolongada del botón lo borrará todo.

## **Control direccional**

La parte superior del teclado en el centro está ocupada por un control direccional. Esta almohadilla tiene un botón en cada dirección cardinal (arriba, derecha, abajo e izquierda) y un botón extra en el centro.

## **Botones izquierdo y derecho**

**Los botones izquierdo y derecho** se utilizan para la navegación en un menú. El **botón derecho** te llevará al siguiente elemento del menú, y el **botón izquierdo** te llevará al elemento anterior del menú. Estos botones también se utilizan para poder moverse en un texto por caracteres, al escribir un mensaje o cualquier otro texto.

## **Botón hacia arriba**

Presionando el **botón arriba** se obtendrá información sobre el estado del teléfono, como la hora y la fecha, el nivel de la batería o información sobre las redes.

## **Botón hacia abajo**

Presionando el **botón hacia abajo** se repetirá la última frase. Una pulsación prolongada de este botón deletreará la última frase.

## **Botón central**

El **botón central** sirve como confirmación, este botón puede ser intercambiado con el **botón de confirmación**. Cuando el teléfono está bloqueado, pulsando el **botón central** te indicará la hora actual.

## **Teclado numérico**

La disposición del teclado numérico es idéntica a las disposiciones que se utilizaban en los teléfonos con botones más antiguos. Hay cuatro filas de tres botones cada una. La primera fila contiene los botones uno, dos y tres. La segunda fila contiene los botones cuatro, cinco y seis. La tercera fila contiene los botones siete, ocho y nueve. La última, cuarta fila, contiene los botones **asterisco** (estrella), **cero**, y **almohadilla** (signo numérico).

## **Botones 0 - 9**

En un menú, pulsando un **botón numérico** (excepto cero) se moverá al elemento correspondiente del menú. Por ejemplo: En el menú principal, pulsando el número 3 se pasa al tercer punto del menú llamado **Contactos**. Para seleccionar el elemento, pulsa el **botón de confirmación** después. En el menú principal, si se pulsa prolongadamente un **botón numérico**, se producirá el contacto de marcación rápida correspondiente. Presionando el **botón de confirmación** después se iniciará una llamada a ese contacto. Si no se ha asignado ningún contacto al número pulsado, se podrá hacer ahora. Se pueden guardar hasta 10 contactos para el marcado rápido.

## **Botón de asterisco**

Si se pulsa prolongadamente el **botón asterisco** (botón inferior izquierdo) en cualquier parte del menú, el teléfono se bloqueará. Para desbloquear el teléfono, vuelve a pulsar el asterisco otra vez. Esta función se puede desactivar en los **Ajustes**.

## **Botón Almohadilla**

Si se pulsa prolongadamente el **botón almohadilla** (botón inferior derecho) en cualquier parte del menú, aparecerá un menú con opciones de perfil de sonido (silencioso, vibración, fuerte).

## **Usar el teclado numérico para introducir texto**

En un modo de entrada, los botones del teclado numérico se utilizan para introducir texto, números y caracteres especiales. Cada botón, excepto el botón de almohadilla, que cambia la capitalización de las letras, contiene un grupo de caracteres. Se puede recorrer el grupo de caracteres pulsando varias veces el botón correspondiente. Por ejemplo: **botón dos** contiene los caracteres A, B, C y el número 2. Para introducir la letra B - pulsa el botón dos veces. Para ingresar el número 2, presione el botón cuatro veces o mantenga presionado el botón.

- El **botón uno** contiene caracteres especiales de puntuación.
- El **botón asterisco** contiene el resto de los caracteres especiales.
- El **botón cero** contiene el número 0 y un espacio.
- El **botón almohadilla** cambia la capitalización de las letras, y cambia entre teclado numérico y alfanumérico.
- Una pulsación prolongada del **botón almohadilla** hará que aparezca un menú con emojis. Para introducir un emoji, selecciónalo con el **botón de**

## **confirmación**.

## **Dictado de voz**

Para poder utilizar la función de dictado de voz, es necesario estar conectado a Internet a través de WiFi o de una red móvil.

Como alternativa a la introducción de texto mediante el teclado, se puede utilizar la función de dictado de voz. Mientras en el modo de entrada (escribir un mensaje, una nota, etc.) pulsa prolongadamente uno de los **botones de volumen**. Se activará el dictado de voz y después de un pitido podrás dictar texto.

Dicta el texto en oraciones cortas o en pocas palabras. Después de cada segmento dictado, el teléfono vibrará ligeramente. En este momento se puede continuar con el dictado de texto o finalizar el dictado de voz pulsando prolongadamente cualquiera de los botones de volumen, o pulsando el **botón de confirmación**. Si no se termina la función de dictado de voz manualmente, se terminará automáticamente después de unos segundos cuando no se dicte ningún texto.

## **Control por voz**

**Aviso importante:** Para poder utilizar la función de control por voz, es necesario estar conectado a Internet a través de WiFi o de una red móvil.

El teléfono puede ser controlado alternativamente por comandos de voz en lugar de usar el teclado del teléfono. En un menú, pulsa prolongadamente uno de los **botones de volumen**. El control por voz se activará y después de un pitido podrás dictar los comandos. El control por voz tiene la siguiente funcionalidad:

- Abrir cualquier aplicación simplemente diciendo su nombre. Por ejemplo, para abrir la aplicación **mensajes**, inicia el control por voz y di "mensajes".
- Puedes marcar un contacto de tu lista de contactos por voz. Para ello, inicia el control por voz y di "llamar NOMBRE", por ejemplo: "llama Michael" o "llama mamá".
- Puedes crear un nuevo mensaje con un destinatario de tu lista de contactos por voz. Para ello, inicia el control por voz y di "enviar mensaje a NAME", por ejemplo: "enviar mensaje a Michael" o "enviar mensaje a mamá". Después puedes escribir el texto o usar el **dictado de voz** para introducir el texto.
- Puedes obtener información rápida sobre el estado del teléfono, la hora y la fecha, o el nivel actual de la batería. Para ello, inicia el control por voz y di "información sobre el estado", "hora", "fecha" o "nivel de batería".

## **Botón de emergencia SOS**

**El botón de emergencia SOS** se encuentra en el reverso del teléfono. Presionando el botón durante al menos 3 segundos se iniciará una llamada de emergencia a un contacto previamente asignado. Esta llamada saliente debe ser confirmada por el **botón de confirmación**. La llamada de emergencia puede iniciarse incluso cuando el teléfono está bloqueado.

Si no hay ningún contacto asignado al **Botón de emergencia SOS**, al pulsar el botón prolongadamente se abrirá un menú para asignarle un contacto.

## **Funciones BlindShell**

Esta sección de la guía del usuario describe cada elemento del menú y su función.

## **Llamadas**

El elemento de menú **llamadas** permite realizar llamadas a contactos de tu lista de contactos o a números de teléfono. En el menú **llamadas** también puedes comprobar tu historial de llamadas - llamadas entrantes, salientes, rechazadas y perdidas.

## **Marcar contacto**

Seleccionando el elemento de menú **marcar contacto** se obtendrá una lista de contactos. Muévete en la lista de contactos hasta que encuentres el contacto al que quieres llamar. También puede usar la función **encontrar** para localizar el contacto más rápidamente (esto es especialmente útil para listas de contactos que contienen muchas entradas). El elemento de menú **encontrar** es el último elemento de la lista y se puede acceder a él rápidamente pulsando el **botón izquierdo** cuando se está en el primer contacto de la lista. Otra alternativa para acelerar el proceso de búsqueda en la lista de contactos es escribir una letra en el teclado. Esto te llevará al primer contacto, cuyo apellido comienza con esa letra. Después puedes moverte en la lista con los **botones izquierdo y derecho**. Después de encontrar el contacto que deseas marcar, presiona el **botón de confirmación** para iniciar una llamada.

## **Marcar número**

Seleccionando el elemento de menú **marcar número** se abrirá una pantalla de marcación. Ahora puedes introducir el número de teléfono al que quieres llamar. Después de introducir el número, pulsa el **botón de confirmación** para iniciar la llamada.

## **Historial de llamadas**

La opción **Historial de llamadas** contiene todas las llamadas entrantes y salientes y sus detalles. Si seleccionas una entrada pulsando el **botón de confirmación**, aparecerá un menú con las siguientes opciones:

- llamar al contacto/número
- enviar un mensaje
- comprobar la duración de la llamada
- borrar la llamada del historial de llamadas.
- Seleccionando la opción **eliminar todo el historial** se borrarán todas las llamadas de la lista del historial de llamadas.

## **Números bloqueados**

El menú **números bloqueados** contiene una lista de contactos y números de teléfono que no pueden realizar llamadas a tu dispositivo. Los nuevos números o contactos bloqueados se añaden mediante el botón **añadir número bloqueado**. Para desbloquear un contacto o número de la lista, selecciónalo y confirma la acción con el **botón de confirmación**.

El bloqueo o desbloqueo de números también se puede realizar desde el menú **Historial de llamadas**.

## **Mensajes**

La opción **mensajes** del menú te permite escribir mensajes a los contactos desde tu lista de contactos o directamente a un número de teléfono. Puedes escribir mensajes a varios destinatarios a la vez y también puedes comprobar tus conversaciones anteriores: tus mensajes entrantes y salientes.

**Nota:** Para saber cuántos caracteres quedan hasta que llenes el límite de caracteres para un SMS, pulsa el **botón hacia abajo**, que te leerá todo el mensaje y te anunciará el número de caracteres restantes.

### **Escribir SMS a contacto**

Seleccionando **escribir SMS a contacto** aparecerá una lista de tus contactos. Puedes moverte en la lista de la misma manera que lo haces en tu **lista de contactos**. Después de encontrar el contacto al que deseas enviar un mensaje, selecciónalo con el **botón de confirmación**. Escribe el texto del mensaje y envíalo pulsando el **botón de confirmación**.

## **Escribir SMS a número**

Seleccionando **escribir SMS a número** se abrirá un menú con tres elementos. El primero es **número**, el segundo **texto**, y el último **enviar mensaje**.

- **Número** introduce un número al que quieras enviar el mensaje y confírmalo con el **botón de confirmación**.
- **Texto** introduce el texto del mensaje y confírmalo con el **botón de confirmación**.
- **Enviar** después de introducir el número y el texto, selecciona esta opción de menú para enviar el mensaje.

El número escrito y el texto no son definitivos, se pueden editar antes de enviar el mensaje seleccionando la opción de menú correspondiente.

## **Escribir SMS a múltiples destinatarios**

Seleccionando la opción **escribir SMS a varios destinatarios** se abrirá un menú con tres elementos. El primero es **destinatarios**, el segundo **texto**, y el último **enviar mensaje**.

- **Destinatarios** selecciona un contacto de tu lista de contactos o un número al que quieras enviar el mensaje. La entrada se añadirá a la lista. Puedes seguir añadiendo contactos y números de teléfono adicionales hasta que hayas introducido todos los destinatarios. A continuación, vuelve al menú anterior con el **botón de regreso**. Para borrar una entrada, márcala y selecciona **eliminar elemento**.
- **Texto** introduce el texto del mensaje y confírmalo con el **botón de confirmación**.
- **Enviar** después de introducir el número y el texto, selecciona esta opción de menú para enviar el mensaje.

Los destinatarios y el texto seleccionados no son definitivos, se pueden editar antes de enviar el mensaje seleccionando la opción de menú correspondiente.

## **Conversaciones**

La opción de menú **conversaciones** contiene todos los mensajes entrantes y salientes, que se agrupan bajo un contacto o número de teléfono correspondiente. Al seleccionar un contacto específico o un número de teléfono, aparecerá una lista de todos los mensajes que pertenecen a ese contacto o número de teléfono. Si seleccionas un solo mensaje, se presentarán las siguientes opciones:

- **Responder** escribe un mensaje instantáneamente y envíalo al contacto presionando el **botón de confirmación**.
- **Reenviar** reenvía el mensaje a otro contacto o a un número de teléfono.
- **Llamada** marca el contacto o el número de teléfono.
- **Guardar como un nuevo contacto** en caso de que el número de teléfono no esté guardado en tu lista de contactos, puedes guardarlo seleccionando esta opción.
- **Añadir a un contacto** en caso de que el número de teléfono no esté guardado en tu lista de contactos, puedes añadirlo a un contacto existente.
- **Borrar** borra el mensaje.
- **Borrar conversación** borra todos los mensajes entrantes y salientes correspondientes al contacto o al número de teléfono.

## **Borradores**

Si dejas de escribir un mensaje antes de enviarlo, se te preguntará si quieres guardarlo como borrador. Este elemento contiene una lista de todos los borradores almacenados en el dispositivo. Puedes seleccionar un borrador, terminar de redactar el mensaje y enviarlo o volver a guardarlo.

## **Ajustes de mensajes**

Aquí puede activar o deactivar **Las notificaciones**

## **Contactos**

El elemento de menú **contactos** te permite acceder, editar y añadir contactos. Puedes hacer una copia de seguridad de los contactos e importarlos desde un archivo.VCF. También puedes asignar contactos de marcación rápida.

## **Lista de contactos**

La lista de contactos contiene todos los contactos de la memoria del teléfono y de la tarjeta SIM. Puedes moverte por la lista de contactos usando los **botones izquierdo y derecho**, usando el elemento de menú **encontrar**, o saltando a los contactos usando el teclado y escribiendo letras.

- El elemento de menú **encontrar** es el último elemento de la lista y se puede acceder a él rápidamente pulsando el **botón izquierdo** cuando se está en el primer contacto de la lista. Después de seleccionar el elemento de menú **encontrar**, escribe el nombre completo o parte del nombre del contacto que deseas encontrar. Todos los contactos que coincidan con el criterio de entrada se mostrarán después de confirmar el texto de entrada.
- El uso del teclado como teclado alfanumérico permite pasar de la lista de contactos a un primer contacto, cuyo apellido comienza con la letra de entrada. Por ejemplo: pulsando el **botón dos** tres veces (letra C) te moverás en la lista de contactos al primer contacto con apellido empezando por la letra C. Puedes moverte en la lista de contactos después con los **botones**

## **izquierdo y derecho**.

Cuando selecciones un contacto, se presentarán las siguientes opciones:

- **Marcar** marca el contacto.
- **Enviar mensaje** abre un campo de entrada de texto cuyo contenido, después de ser confirmado, será enviado al contacto.
- **Editar contacto** editar el nombre, apellidos, números de teléfono o correo electrónico del contacto.
- **Asignar tono de llamada** abre una lista de posibles melodías asignables. Si se selecciona una, se asignará al contacto. Esta melodía se reproducirá durante una llamada entrante de ese contacto.
- \*\* Enviar correo\*\* abrir \*\* Nuevo correo \*\* y completar el correo de contacto en la casilla

\*\* Destinatarios \*\*.

- **Enviar contacto como tarjeta de visita** abre un menú para seleccionar un contacto o un número de teléfono al que deseas enviar el contacto original. Después de seleccionar cualquiera de ellos, el contacto original será enviado como una tarjeta de visita.
- **Borrar contacto** borra el contacto. Esta acción requiere una confirmación.

## **Contactos de la tarjeta SIM**

Los contactos almacenados en tus tarjetas SIM se muestran en la lista de contactos. Si borras ese contacto, también se borrará de tu tarjeta SIM. Cuando edites un contacto de la tarjeta SIM, se guardará como un nuevo contacto en el teléfono y el contacto original se eliminará de las tarjetas SIM.

#### **Añadir nuevo contacto**

Se puede añadir un nuevo contacto a la lista de contactos a través del elemento de menú **añadir nuevo contacto**. Se puede almacenar la siguiente información sobre el contacto: nombre, apellido, número de móvil, número de casa, número de trabajo y correo electrónico. Una vez rellenados todos los campos deseados, puedes guardar el contacto seleccionando la opción de menú **Guardar contacto**.

## **Marcación con un solo botón**

La marcación con un solo botón, o marcación rápida, se utiliza para la marcación fácil y rápida de hasta 10 contactos seleccionados. Se pueden marcar desde el menú principal pulsando un número, al que se le ha asignado un contacto o número, y confirmando la elección con el **botón de confirmación**.

La lista de los números y contactos actualmente en uso asignados a ellos se puede encontrar en el elemento de menú **marcación con un solo botón**. Cada elemento del menú anunciará el contacto o número de teléfono actualmente asignado, o si hay algo asignado.

- **No asignado** el número no tiene una marcación rápida asignada. Al seleccionar este elemento, puedes asignarle un número de teléfono o un contacto.
- **Asignado** hay un contacto o número de teléfono asignado al número de marcación rápida. Puedes eliminarlo o cambiarlo a otro contacto o número de teléfono.

## **Copia de seguridad e importación de contactos**

BlindShell te permite hacer una copia de seguridad de los contactos e importarlos desde un archivo .VCF.

#### **Importar contactos**

- El nombre del archivo desde el que se importarán los contactos debe ser Contacts.vcf. Copia este archivo en la carpeta raíz de la tarjeta de memoria, si la utilizas, o en la carpeta raíz del almacenamiento interno del teléfono.
- Si Contacts.vcf está presente en ambos almacenamientos, se utilizará el archivo que se encuentra en la tarjeta de memoria.
- Selecciona la opción **importar contactos** para copiar los contactos del archivo Contacts.vcf en la lista de contactos del teléfono.
- Los contactos del archivo Contacts.vcf, que son idénticos a los contactos ya almacenados en tu lista de contactos, se omitirán durante la importación.
- Una vez finalizada la importación de contactos, el archivo Contacts.vcf se renombrará a Contacts-import.vcf.
- El teléfono anunciará un error si el archivo Contacts.vcf no se encuentra ni en la tarjeta de memoria ni en la memoria interna del teléfono.

## **Copia de seguridad de los contactos**

- Selecciona el elemento de menú **copia de seguridad de contactos** para crear un archivo Contacts.vcf; esto copiará los contactos que están en la lista de contactos del teléfono en el archivo Contacts.vcf.
- Si hay una tarjeta de memoria en el teléfono, el archivo se creará en la carpeta raíz de la tarjeta de memoria.
- Si no hay ninguna tarjeta de memoria en el teléfono, el archivo se creará en la carpeta raíz del almacenamiento interno del teléfono.

## **Configuración de los contactos**

Si prefieres otro tipo de clasificación o orden de visualización de tus contactos, puedes establecer tus preferencias aquí.

- Ordenar contactos cambia la clasificación de los contactos, la lista de contactos puede ordenarse alfabéticamente por nombre o apellido
- Orden de visualización cambia el orden de lectura de los elementos de contacto. Se puede anunciar primero un nombre o un apellido.

## **Más aplicaciones**

El elemento de menú **más aplicaciones** contiene varias aplicaciones que amplían la funcionalidad del teléfono. Estas aplicaciones se agrupan en las siguientes opciones de menú.

- **Herramientas** contiene herramientas como alarma, calendario, calculadora, pronóstico del tiempo para tu área, u otras.
- **Comunicación** contiene un cliente de correo electrónico básico y un cliente de de Telegram messenger
- **Navegador web** navegador web simple
- **Multimedia** contiene reproductor de música, radio FM e internet o YouTube.
- **Juegos** El ahorcado, Memorama, , Mau-mau, Dados
- **Libros** contiene biblioteca y lector de libros.
- **Ayudas visuales** contiene herramientas que están diseñadas para ayudar con una discapacidad visual.

### **Herramientas**

La opción de menú **herramientas** sigue a estas aplicaciones:

- **Alarma**
- **Temporizador de minutos**
- **Cronómetro**
- **Calendario**
- **Notas**
- **Grabadora de voz**
- **Calculadora**
- **Convertidor de unidades**
- **Tiempo**
- **Diccionario**

#### **Alarma**

La función **alarma** te permite utilizar varias alarmas a la vez. Para cada una de esas alarmas se puede ajustar la hora y los días de la semana en que debe sonar la alarma. Para cancelar una alarma activa, presiona el **botón de confirmación** o el **botón de regreso**.

#### **Crear una alarma**

Para crear una nueva alarma, selecciona la opción **alarma nueva**.

- **Fijar hora** acepta 4 dígitos como hora. El primer par de dígitos representa horas y el segundo par de dígitos representa minutos.
- **Configurar la repetición** determina los días de la semana en los que se activará la alarma. Si no selecciona ningún día, la alarma se activará diariamente. De lo contrario, la alarma sólo sonará en los días seleccionados.
- **Guardar alarma** guarda la alarma y la activa.

#### **Editar la alarma**

Después de seleccionar una alarma creada previamente, es posible activar/desactivar la alarma y cambiar los ajustes de la misma. La alarma inactiva se seguirá almacenando en el teléfono, pero no se activará a la hora establecida. La selección de la opción **cambiar alarma** del menú proporcionará las siguientes opciones:

- **Fijar hora** cambia la hora de la alarma.
- **Configurar repetición** establece los días en los que debe sonar la alarma.
- **Guardar alarma** guarda los cambios en la alarma (para descartar los cambios presiona el **botón de regreso**).

#### **Temporizador de minutos**

El temporizador de minutos es una cuenta atrás básica que reproduce una melodía de notificación después de un tiempo determinado. Funciona en segundo plano, por lo que no es necesario tener la pantalla con el temporizador de cuenta atrás activo. Para desactivar la alarma, presiona el **botón de confirmación** o el **botón de regreso**.

#### **Ajustando el tiempo de cuenta atrás y activando la cuenta atrás**

Sólo se puede ajustar el tiempo de cuenta atrás cuando el temporizador no está activo (ni en marcha ni en pausa).

• Al seleccionar el temporizador se mostrará **activar** y **establecer hora**.

- La función **Activar** iniciará la cuenta atrás con la hora ajustada actualmente.
- Seleccionando **establecer hora** se abrirá un menú para ajustar los minutos y segundos de la cuenta atrás.
- Después de introducir los minutos y los segundos, el elemento de menú **guardar** almacenará la información en el temporizador.

**Activar, pausar y cancelar la cuenta atrás**

- Para activar el temporizador hay que seleccionar el temporizador y **activar** después. El temporizador comenzará la cuenta atrás.
- Mientras el temporizador está en cuenta regresiva, puedes ponerlo en **pausa** (el temporizador se congelará en su hora actual) o **cancelarlo** (el temporizador se reajustará a su hora inicial).
- Mientras el temporizador está en pausa, puedes **reanudarlo** (el temporizador continuará la cuenta atrás desde su hora actual) o **cancelarlo** (el temporizador se reajustará a su hora inicial).

#### **Cronómetro**

El cronómetro permite medir lapsos de tiempo. Al iniciar el cronómetro, el tiempo comienza a medirse desde 0, hasta que el usuario detiene la medición. El cronómetro se puede pausar y luego poner en marcha de nuevo desde el tiempo interrumpido. La medición del tiempo también se realiza en segundo plano, de tal manera se pueden usar otras funciones del teléfono al mismo tiempo.

#### **Iniciar, pausar y restablecer el cronómetro**

El temporizador se puede poner en pausa **con el botón pausar**. Posteriormente, el botón \*\* confirmar \*\* abre un menú con opciones adicionales:

- **Iniciar el temporizador** iniciar desde 0
- **Continuar con la medición** Pondrá el temporizador en marcha desde el tiempo pausado
- **Nueva medición** Nueva medición se pondrá en marcha desde 0.
- **Restablecer medición** solo restablecerá el contador y pondrá el tiempo en 0. Con **la tecla confirmar** se abrirá el menú, donde se podrá **inicar medición** de nuevo.

#### **Calendario**

La aplicación **Calendario** te permite crear y seguir tu agenda. Se pueden crear eventos que duren todo el día, eventos que duren de un tiempo específico a otro, o eventos que duren varios días. Se te puede notificar de antemano sobre un evento próximo y cada evento puede repetirse con un intervalo especificado.

#### **Añadir un evento**

Seleccionando el elemento de menú **añadir evento** se abrirá un menú donde se pueden especificar los detalles del evento. Los únicos campos obligatorios son **título** y **fecha de inicio**. Los siguientes campos pueden ser rellenados durante la creación del evento:

- **Título** título del evento.
- **Lugar** lugar del evento. También se puede utilizar este campo para añadir más información.
- **Fecha de inicio** Primer día del evento. Puedes introducir la fecha manualmente a través de la opción **introducir una fecha** o utilizar la opción **elegir una fecha**, que te mostrará los 7 días de la semana siguiente.
- **Hora de inicio** Si el evento debe durar todo el día, déjalo vacío. De lo contrario, introduce la hora de inicio del evento.
- **Fecha de finalización** en el caso de un evento de un día, la fecha de finalización debe ser la misma que la fecha de inicio. De lo contrario, introduce el último día del evento.
- **Hora de finalización** introduce la hora de finalización del evento. Si se introduce una hora anterior a la hora de inicio, la hora de inicio se ajustará a una hora antes de la hora de finalización.
- **Repeticiones** Si quieres que el evento sea periódico, selecciona aquí el periodo de la repetición.
- **Recordatorio** Si quieres ser notificado antes de que el evento comience, selecciona la cantidad de tiempo en esta opción.
- **Guardar evento** Guarda el evento.

#### **Navegando por la agenda**

Todos los eventos futuros están listados bajo el elemento de menú **agenda**. Se muestra el nombre del evento y su intervalo de tiempo. Si quieres editar o borrar el evento, pulsa el **botón de confirmación** para acceder a esas opciones.

#### **Navegando por el calendario**

Para examinar el calendario por semanas o por días, selecciona la opción **examinar calendario**. Elige un año, un mes y una semana del mes para el que quieres visualizar tus eventos. A continuación, puedes mostrar todos los eventos de la semana seleccionada seleccionando **Toda la semana**, o filtrar la selección para mostrar **por días**.

#### **Días de santo**

Días de santo le permite navegar por las fechas de santos (esta función solo está disponible en algunos países). Si desea ver los días de santo para la semana siguiente, seleccione \*\* Días de santo de la próxima semana \*\*. Para ver qué santo es en una fecha específica, seleccione \*\* Buscar por fecha \*\*. Otra opción es \*\* Buscar por nombre \*\* para buscar la fecha de un nombre específico. Para usar esta función, necesita una conexión a internet para descargar la lista de días de santos.

#### **Configuraión**

La configuración del calendario contiene opciones para elegir la visibilidad de días festivos. Si eliges días festivos visibles, los días festivos se mostrarán en la agenda y en el navegador de calendario. Para usar esta función, necesita conexión a internet para descargar la lista de días festivos.

#### **Notas**

La aplicación **notas** te permite tomar notas escritas.

- Para crear una nueva nota, selecciona la opción **añadir nota**, escribe el contenido de la nota y guárdala pulsando el **botón de confirmación**.
- Para acceder a las notas creadas, selecciona la opción de menú **lista de notas**.

Si seleccionas una nota en la lista de las notas creadas, podrás realizar las siguientes acciones:

- **Editar** abre la nota para su edición.
- **Enviar por SMS** abre un cuadro de diálogo para seleccionar un contacto o introducir un número de teléfono al que se enviará la nota.
- **Compartir nota por correo electrónico** Abre **Nuevo correo** e inserta la nota seleccionada en **Archivos adjuntos**. Esta se adjunta como un archivo adjunto.
- **Borrar** borra la nota.
- **Borrar todo** borra todas las notas de la lista.

#### **Grabadora de voz**

La aplicación **grabadora de voz** te permite tomar notas de voz, grabar conversaciones o sonidos.

- Para crear una nueva grabación, selecciona la opción **iniciar grabación** y se iniciará una grabación inmediatamente. Para finalizar la grabación, pulsa el **botón de confirmación** o el **botón de regreso**.
- Para acceder a las grabaciones, selecciona la opción **lista de grabaciones** del menú.

Si seleccionas una grabación en la lista de registros, podrás realizar las siguientes acciones:

- **Reproducir** reproduce la grabación. Para buscar hacia adelante o hacia atrás en la grabación, utiliza los **botones izquierdo y derecho**.
- **Renombrar** renombra la grabación a un nombre elegido.
- **Compartir grabación por correo electrónico** Abre **Nuevo correo** e inserta la grabación seleccionada en **Archivos adjuntos**. Esta se adjunta como un archivo adjunto.
- **Borrar** borra la grabación.

#### **Calculadora**

**Calculadora** te permite realizar operaciones aritméticas básicas - suma, resta, multiplicación y división. Puedes introducir una expresión larga arbitraria con tantos números y operadores como quieras. Una vez pulsado el **botón de confirmación**, se presenta el resultado de la expresión. El resultado de la expresión anterior se puede utilizar en la siguiente expresión como primer número, si después de pulsar el **botón de confirmación** se continúa con un operador matemático. Los operadores matemáticos se almacenan bajo el **botón asterisco** y el punto decimal se almacena bajo el **botón almohadilla**.

#### **Convertidor de unidades**

El \*\* convertidor de unidades \*\* le permite convertir unidades físicas de área, ángulo, consumo de combustible, memoria digital, energía, longitud, masa, potencia, presión, tiempo, temperatura y volumen. La aplicación admite unidades métricas e imperiales. Después de elegir qué tipo de unidades desea convertir, puede seleccionar la unidad de entrada y salida de la lista de unidades admitidas y completar el valor numérico de la unidad de entrada. Tenga en cuenta que las unidades se pueden intercambiar eligiendo la unidad de salida igual que la unidad de entrada y viceversa. La confirmación del elemento "Convertir" presionando el botón \*\* confirmar \*\* mostrará el resultado.

#### **Tiempo**

La aplicación **meteorológica** muestra la temperatura actual en tu área y un pronóstico para los próximos tres días. También se puede acceder a un pronóstico detallado para cada uno de esos días seleccionando un día con el **botón de confirmación**. Este pronóstico detallado muestra la temperatura, la velocidad del viento, la nubosidad, la humedad y la presión atmosférica cada tres horas del día, desde las dos de la mañana hasta las once de la noche. Puedes moverte en el pronóstico detallado usando los **botones izquierdo y derecho**.

La opción **Configuración de unidades** del menú permite cambiar las unidades utilizadas. La temperatura se puede mostrar en grados Celsius o Fahrenheit, la velocidad del viento se puede mostrar en metros por segundo, kilómetros por hora o nudos.

#### **Diccionario**

La aplicación **diccionario** se puede utilizar para buscar traducciones de palabras o frases en diferentes idiomas en línea. Selecciona los idiomas de origen y destino, introduce la palabra a traducir y utiliza la opción **Traducir** para obtener la traducción. El formato del resultado puede variar dependiendo de la combinación de idiomas seleccionada. Algunas combinaciones sólo admiten generar resultados únicos, mientras que otras devuelven una lista de definiciones múltiples con sinónimos y posibles traducciones, incluyendo información sobre partes del habla y género gramatical. Para la reproducción de palabras en idiomas extranjeros se utiliza el texto apropiado para las voces de los hablantes. Para obtener la deletreacion de la palabra, puedes usar la funcion de deletrear (presiona el boton **abajo**). Esta función está potenciada por los servicios en línea Yandex.Translate (http://translate.yandex.com) y Yandex.Dictionary (https://tech.yandex.com/dictionary).

#### **Comunicación**

#### **Email**

Necesitas tener una cuenta de correo electrónico creada antes de usar el cliente de correo electrónico BlindShell. La cuenta de correo electrónico BlindShell es capaz de administrar una cuenta de correo electrónico a la vez.

#### **Iniciando sesión en una cuenta de correo electrónico.**

Durante el primer inicio de la aplicación **email** necesitas acceder a tu cuenta de correo electrónico. Para ello, selecciona la opción de menú **nueva cuenta**. Introduce tu dirección de correo electrónico, la dirección del servidor SMTP, la dirección del servidor IMAP y tu contraseña. Puedes encontrar información sobre las direcciones de los servidores SMTP e IMAP en el sitio web de tu proveedor de correo electrónico. Después de seleccionar el elemento de menú **guardar**, se intentará iniciar sesión en tu correo electrónico. Si tiene éxito, se mostrará el elemento de menú **nuevo correo electrónico**. Iniciar sesión en tu cuenta de correo electrónico puede llevar algún tiempo, dependiendo de tu conexión a Internet. Puedes cambiar la información de tu cuenta de correo electrónico o eliminar la cuenta del dispositivo a través del elemento de menú **editar cuenta**.

En algunos casos, debes permitir explícitamente que las aplicaciones de terceros accedan de forma remota a tu correo electrónico, o debes habilitar el acceso IMAP para tu cuenta de correo electrónico.

#### **Escribir un nuevo e-mail**

Para escribir un nuevo correo electrónico, selecciona el elemento de menú **nuevo correo electrónico**. En la opción **Destinatarios**, puedes introducir una dirección de correo electrónico de tu lista de contactos (el contacto seleccionado debe tener una dirección de correo electrónico asignada) o escribirla manualmente. También puedes añadir varios destinatarios. Rellene los campos **Asunto** y **Texto**. El campo **Adjuntos** le permite adjuntar archivos a su correo electrónico. Después de presionar el botón **confirmar**, se muestra la lista de archivos ya adjuntos y el botón **agregar archivo**, que le permite agregar archivos individuales. Puede adjuntar imágenes o grabaciones del teléfono a su correo. Puede eliminar archivos ya adjuntos del correo, presionando el **botón de confirmación** al lado del nombre del

archivo. Posteriormente tiene que confirmar la eliminación del archivo. Presionando el botón **Enviar** enviará su correo. El mensaje seguirá abierto hasta que el correo no se haya enviado. En cuanto se envíe el correo, se mostrará el menú principal de la cuenta de correo electrónico. Si el correo no se envía, intente enviarlo de nuevo o deje el mensaje y guarde lo en conceptos.

Si no puedes o no quieres enviar el correo electrónico de inmediato, puedes presionar el **botón de regreso**, que te mostrará estas dos opciones:

- **Guardar en borradores** terminar de escribir el e-mail y guardar el progreso como borrador.
- **No guardar en borradores** terminar de escribir el e-mail, descartarlo. Puedes volver al correo electrónico borrado más tarde abriéndolo desde la carpeta **borradores**.

#### **Navegando por los e-mails**

Para examinar los correos electrónicos en tu bandeja de entrada u otras carpetas, selecciona la carpeta respectiva y luego muévete dentro de la carpeta utilizando los **botones izquierdo y derecho**. Para leer el contenido de un e-mail específico, selecciónalo con el **botón de confirmación**. Al leer el contenido de un correo electrónico, pulsando de nuevo el **botón de confirmación**, aparecerán los siguientes elementos del menú:

- **Responder** responder al remitente original. Abre un nuevo correo electrónico con el destinatario y el asunto precargados.
- **Responder a todos** responder al remitente original y a todos los que están en la copia. Abre un nuevo correo electrónico con el destinatario y el asunto precargados.
- **Archivos adjuntos** se mostrará la lista de archivos adjuntos de su correo. Si el formato del adjunto es compatible, presionando **botón confirmar** puede pasar a la siguiente acción. Si se trata de un archivo adjunto de texto (PDF, Word, Powerpoint (.ppt)), es posible reproducirlo presionando **reproducir texto** para reproducir el texto adjunto. Si se trata de una imagen, es posible mostrarla en la pantalla al presionar el botón **mostrar imagen**. Presionando **guardar en imágenes** se descargará y guardará en su teléfono. Posteriormente se podrá ver en la galería. Del mismo modo, funcionan los archivos de audio. El archivo se puede poner en marcha con el botón **reproducir audio** y con el botón **guardar** guardar en el teléfono.
- **Reenviar** reenvía el correo electrónico a otra persona. Los destinatarios están vacíos, el asunto y el texto del correo electrónico está prellenado.
- **Agregar remitente a los contactos** Crea un nuevo contacto con la dirección de correo electrónico del remitente, o actualiza un contacto actual con la dirección de correo electrónico del remitente.
- **Borrar** borra el correo electrónico.

#### **Ajustes del correo**

Después de iniciar sesión en su cuenta se pueden hacer ajustes en su correo. Con el botón **ajustes** en el menú principal se abrirán los ajustes disponibles. La opción **editar cuenta** permite cambiar los datos de inicio de sesión. La opción \*\* Revisión de nuevos correos en el fondo\*\* permite establecer si y con qué frecuencia quiere comprobar si hay nuevos correos entrantes en segundo plano. Si se encuentra un nuevo correo no leído, se mostrará una notificación de correos no leídos en eventos perdidos en el menú principal del teléfono.

#### **Telegram**

Telegram es una aplicación de chat que le permite comunicarse con otras personas mediante una conexión a Internet.

#### **Registración**

Para usar Telegram, debe registrar su número de teléfono. La primera vez que abre la aplicación, comienza el proceso de registración de usuario. Primero ingrese un número de teléfono. Si la cuenta ya está registrada para el número de teléfono ingresado, aparecerá un código de verificación en el mensaje y luego iniciará sesión.

Si esta es la primera vez que inicia sesión, se le pedirá que ingrese su nombre y apellido, que serán visibles para otros usuarios en Telegram y luego se iniciará la sesión.

**Menú**

El menú principal de Telegram contiene estos elementos:

- **Chats** lista de conversaciones.
- **Contactos** lista de contactos con cuenta de Telegram.
- **Grupos**: elemento para administrar chats de grupo.
- **Configuración**: elemento para cambiar la configuración de Telegram.

#### **Chats**

Los chats contienen conversaciones con otros usuarios. En Telegram hay dos tipos de chat. Chatear con un solo contacto o chatear en grupo con un grupo de personas. Si no tiene un chat activo, se muestra "No hay elementos". Puede crear un nuevo chat en Contactos o Grupos.

Se puede abrir cada chat de la lista. Luego, puede usar las teclas de flechas para desplazarse por la conversación desde el mensaje más reciente al más antiguo.

Con cada mensaje puedes realizar alguna acción:

- **Mensaje nuevo**: abre el teclado para escribir un mensaje nuevo.
- **Responder mensaje**: abre el teclado para responder el mensaje.
- **Nuevo mensaje de voz**: abre la grabadora para crear un mensaje de voz
- **Enviar archivo**: es posible enviar una imagen o grabación almacenada en su teléfono.
- **Eliminar mensaje**: en algunos casos, es posible eliminar el mensaje enviado.
- **Información**: contiene información sobre el estado del mensaje y la hora de envío.
- **Reproducir mensaje de voz**: si se recibe un mensaje de audio, el mensaje se puede reproducir.
- **Ver imagen**: si se recibe un archivo de imagen, se puede mostrar la imagen.
- **Guardar imagen**: si se recibe un archivo de imagen, la imagen se puede descargar al almacenamiento del teléfono.
- \*\* Reproducir archivo de audio\*\*: si se recibe un archivo de audio, el archivo de audio se puede reproducir en el reproductor de audio.
- **Descargar archivo de audio**: el archivo de audio se puede descargar a música, alarmas o tonos de llamada.

#### **Contactos**

Este elemento se utiliza para gestionar los contactos y trabajar con ellos.

- **Lista de contactos**: contiene todos los contactos del teléfono que están registrados en Telegram (estos contactos no se pueden eliminar) y los contactos que se agregaron en Telegram. Después de abrir el menú de contacto, puede \*\* editar contacto \*\*, **eliminar contacto** o **abrir chat** con el contacto.
- **Agregar nuevo contacto**: es posible agregar nuevos contactos que no están guardados en la lista de contactos del teléfono. Debe ingresar el número de teléfono y, opcionalmente, el nombre y apellido. Luego presione guardar contacto. Si el número de teléfono está registrado en Telegram, el contacto se guarda con éxito y es visible en la lista de contactos.

#### **Grupos**

Grupos es un elemento para administrar chats de grupo. El chat de grupo se comporta como un chat clásico con otro contacto, pero contiene más personas en un chat.

- **Lista de grupos**: contiene los chats de grupo de los que forma parte. Puedes **abrir chat**, **editar nombre** (si tienes permiso). En el elemento Cambiar miembros del chat, es posible agregar o eliminar personas del chat que tiene en la lista de contactos de Telegram. Si elige Dejar el elemento de chat, será eliminado del chat de grupo y no verá la conversación anterior.
- **Crear nuevo grupo** Para crear un nuevo grupo de chat, debe escribir el nombre en el elemento **Nombre del grupo**. Entonces es necesario seleccionar los contactos que se agregarán al chat en el elemento **Seleccionar contactos**.

Una vez abierto, llega a la lista de mensajes, donde está visible el usuario específico que envió el mensaje. Puede interactuar con mensajes individuales de la misma forma que en una conversación normal.

#### **Configuración**

Este elemento contiene configuraciones para algunas funciones de Telegram:

- **Seguir conectado en segundo plano** hay dos posibilidades. **Conexión en segundo plano activada** significa que se le notificará desde Telegram en segundo plano. Por ejemplo, cuando llega un mensaje nuevo, se muestrará una notificación en las notificaciones de Blindshell. Si selecciona **Conexión en segundo plano desactivada**, cuando salga de Telegram, se desconectará de Telegram y no recibirá notificaciones en Blindshell.
- \*\*La visibilidad de otros miembros vista por última vez \*\*: puede ver cuándo un contacto en el chat estuvo activo por última vez en Telegram. Si selecciona **visto por última vez**, verá en la lista de chat información sobre la visibilidad del contacto visto por última vez (por ejemplo, hace 2 horas).
- **Cerrar sesión**: cerrará la sesión del usuario. La próxima vez que lo abra, tendrá que pasar por el inicio de sesión en Telegram.

#### **Navegador de Internet**

La aplicación **Navegador de Internet** le permite navegar por Internet. Tras abrir **Navegador de Internet**, entrará al **menú Navegador de Internet**. Pulsando **botón de retroceso** saldrá del **navegador de Internet**. **El menú del navegador de Internet** tiene las siguientes opciones.

#### **Página de buscar**

Esta opción le llevará de vuelta a la página y solo está disponible si alguna página

ya se ha abierto.

#### **Insertar URL o buscar**

Esta opción le permite ingresar una URL o un texto de búsqueda usando un motor de búsqueda. Si el texto insertado se interpreta como una URL, se abrirá en el navegador; de lo contrario, un motor de búsqueda buscará el texto. Nota: No es necesario que ingrese la URL completa, por ejemplo: google.com será reconocido como https://www.google.com.

#### **Marcadores**

Esta opción le permite administrar sus marcadores.

#### **Lista de marcadores**

Abre una lista de todos los marcadores guardados anteriormente. Presione el **botón de confirmación** para seleccionar si desea abrir o eliminar el marcador actual.

#### **Guardar marcador**

Marca la página abierta actualmente. Esta opción solo está disponible si la página actual aún no se ha marcado como favorita.

#### **Navegación**

Esta opción de menú le permite administrar el historial del navegador o navegar en él.

#### **Historia**

Historial le permite **Mostrar historial** o **Borrar historial**.

#### Historial de la lista

El historial se organiza en las siguientes categorías:

- **Hoy** páginas visitadas hoy
- **Ayer** páginas visitadas ayer
- **Última semana** páginas visitadas en los últimos 7 días
- **Último mes** páginas visitadas en el último mes
- **Todo** todas las páginas visitadas

Presione **botón de confirmación** para abrir la lista de visitas correspondiente a la categoría actual. Presione **botón de confirmación** para elegir si desea abrir o eliminar la visita del historial.

#### Borrar historial

Al presionar **botón de confirmación** se eliminará todo el historial. Esta opción solo está disponible si el historial no está vacío.

#### **Recargar**

Presione **botón de confirmación** para volver a cargar la página actual. Esta opción solo está disponible si ya se ha cargado alguna página.

#### **Atrás**

Presione **botón de confirmación** para volver al historial del navegador.

#### **Adelante**

Presione **botón de confirmación** para avanzar en el historial del navegador.

#### **Encontrar en la página**

Esta opción le permite ingresar el texto que desea encontrar en la página actual. Esta opción solo está disponible en el menú si ya se ha cargado alguna página. Después de ingresar un término de búsqueda, regresará al navegador y podrá navegar entre las apariciones del término buscado en la página presionando **botones izquierdo y derecho**. Puede cancelar la búsqueda presionando **botón 1**.

#### **Configuración**

Esta opción le permite cambiar la configuración del navegador.

#### **Configuración de Earcorn**

Esta configuración permite elegir qué eventos deben ser anunciados por earcorn (sonido) en lugar de palabras habladas. De forma predeterminada, todos los eventos, excepto el enlace, se anuncian mediante palabras habladas.

#### **Buscador**

Esta configuración le permite elegir qué buscador debe usarse para buscar mediante la opción **Insertar URL o buscar**.

#### **Otros ajustes**

Esta configuración incluye las siguientes opciones:

- **Texto superpuesto**: el texto superpuesto transparente se muestra sobre la página y muestra el texto actual con un tamaño de texto más grande.
- **Modo privado**: en el modo privado, las páginas visitadas no se guardarán en el historial.

#### **Archivos descargados**

Esta opción abre una lista de archivos descargados. Presionando **el botón de confirmación** le permitirá eliminar el archivo. Se puede acceder a los archivos descargados mediante un ordenador y están disponibles en el directorio de descargas.

#### **Ayuda**

Esta opción abre una lista de accesos directos asignados a los **botones numéricos**, que están disponibles mientras navega por la página. Estos atajos se analizan con más detalle en la siguiente sección.

#### **Navegación**

Al ingresar una URL o buscando, abriendo un marcador o abriendo una visita del historial, se abre un navegador con la página correspondiente. La carga de la página se anuncia mediante "Cargando página" o mediante el earcorn correspondiente. Una vez cargada la página, será anunciada por "Página cargada con éxito" o por el earcorn correspondiente, o por "Página cargada sin éxito" en caso de que haya un problema con la conexión a Internet, en este caso Página de error con información detallada sobre el problema se mostrará. Después de que se cargue la página, se anunciará el primer elemento de la página, luego podrá navegar por la página actual.

Puede desplazarse por los elementos de la página utilizando los **botones de la izquierda y derecha**. **El botón derecho** irá al elemento de la página siguiente y el **botón izquierdo** al elemento anterior. Si no hay elemento anterior ni siguiente, se anunciará. \*\* El botón Abajo \*\* repetirá el texto del elemento enfocado. **Botón central** y **botón de menú** harán clic en el elemento enfocado, en el caso de elemento de entrada, abrirá el teclado. **El botón Arriba** abrirá los estados del teléfono. Al presionar **botón Atrás** volverá al\*\* menú del navegador\*\*. Los botones **Bajar volumen** y **Subir volumen** cambian el volumen y se pueden usar para ingresar texto usando el dictado en una pulsación larga.

Para que la navegación en el contenido de la página sea más eficaz, puede utilizar las siguientes opciones de navegación:

- Predeterminado: explore todos los elementos de la página en orden lógico.
- Encabezados: navegue por encabezados (niveles 1 a 6).
- Controles: navegue por elementos de control, como campos de formulario o botones.
- Enlaces: navega por enlaces.
- Palabras: explore una palabra a la vez.
- Puntos de referencia: navegue por los puntos de referencia de ARIA.

Puede controlar el navegador mediante **botones numéricos** atajos, que tienen las siguientes funciones:

- 1 Navegación predeterminada.
- 2 Navegación por títulos.
- 3 Navegación por controles.
- 4 Navegación por enlaces.
- 5 Navegación por palabras.
- 6 Navegación por puntos de referencia.
- 7 Ir a la parte superior de la página.
- 8 Alternar lectura automática del siguiente elemento.
- 9 Salta al final de la página.
	- Retrocede en la historia
- 0 Diga el título de la página actual y el modo de navegación.
- $\cdot$   $\downarrow$  #: abre la Ayuda con una descripción de los accesos directos.

## **Medios**

Las aplicaciones de la sección **Medios** te permiten escuchar radios o tus propios archivos de audio. Esta sección ofrece, entre otras cosas, las funciones **Cámara** e **Imágenes** La opción **medios** del menú contiene las siguientes aplicaciones:

- **Reproductor de música**
- **Radio por Internet**
- **YouTube**
- **Radio FM**
- **Cámara**
- **Imágenes**

#### **Reproductor de música**

Para utilizar el **reproductor de música**, primero tienes que copiar los archivos de audio en una carpeta de música del teléfono, ya sea en la memoria interna del teléfono o en una tarjeta SD. Para ello, conecta el teléfono mediante un cable USB a un ordenador en el que se almacenan los archivos de música.

#### **Máquinas de Windows**

El teléfono debe ser reconocido como un dispositivo externo. A continuación, podrás copiar archivos desde tu ordenador al dispositivo a través de cualquier aplicación del explorador de archivos. Si el dispositivo no es reconocido por el ordenador, instala las últimas actualizaciones y comprueba si hay un controlador MTP presente.

#### **Máquinas de Apple**

Necesitas instalar el software \*\* Transferencia de archivos Android\*\* para copiar archivos desde tu dispositivo Mac al teléfono. Puedes descargar el programa aquí: https://www.android.com/filetransfer/

#### **Máquinas Linux**

El teléfono debe ser reconocido automáticamente por el ordenador. Copia los archivos al teléfono con una aplicación de explorador de archivos.

#### **Carpetas de música**

Para reproducir música, elige primero un archivo de audio que quieras reproducir. Hay cuatro carpetas entre las que puede elegir: **Todas las canciones** - muestra todos los archivos de audio del teléfono, ordenados por nombre. **Artistas** - muestra a los artistas de todos los archivos de audio presentes en el teléfono. Después de seleccionar un artista, puedes navegar por las canciones o los álbumes del artista. **Álbumes** - muestra todos los álbumes presentes en el teléfono. Después de seleccionar un álbum, se muestran las canciones del álbum. **Favoritos** - muestra los archivos de audio que has etiquetado como favoritos. Cada una de las carpetas mencionadas anteriormente tiene una opción **buscar**, que es siempre el último elemento del menú. Puedes ir rápidamente pulsando el botón izquierdo, que te llevará al último elemento del menú.

#### **Reproducción de música**

El elemento de menú **reanudar reproducción** continuará reproduciendo un archivo de audio que se reprodujo la última vez que se abrió la aplicación **reproductor de música**. Si seleccionas un archivo específico de una carpeta, comenzará a reproducirse de inmediato. El modo de reproducción siempre está configurado para repetir todas las canciones dentro del directorio seleccionado. Durante la reproducción puedes realizar las siguientes acciones:

- Presionando el **botón izquierdo o derecho** te moverás al archivo de audio anterior o siguiente de la lista.
- Presionando el **botón de regreso** mientras se está reproduciendo el audio se hará una pausa.
- Presionando el **botón de regreso** mientras la reproducción está en pausa te llevará a la lista de las canciones en la carpeta seleccionada.
- Presionando el **botón de confirmación** mientras la reproducción está en pausa, la reanudará.
- Presionando el **botón de confirmación** mientras se está reproduciendo el audio se hará una pausa temporal en la reproducción y se abrirá un menú con las opciones **mover en canción** y **guardar en favoritos**/**eliminar de favoritos**. Después de seleccionar una de esas opciones, o de volver atrás, la reproducción se reanudará.
- Al seleccionar la opción **mover en canción** se cambiará la función de los **botones izquierdo y derecho**. Al presionarlos, avanzarás o retrocederás 10 segundos en la canción. Si no presionas ninguno de los botones durante 10 segundos, la función de los **botones izquierdo y derecho** volverá a su estado original.

#### **Radio por Internet**

**Radio por Internet** te permite escuchar emisoras de radio a través de Internet. Es posible elegir el país de origen de la emisora de radio o buscar emisoras de radio por género. Si se pulsa el **botón de confirmación** mientras se está reproduciendo una emisora de radio, se podrá etiquetar como una de las emisoras de radio favoritas. **Reanudar la reproducción** - reproduce la última emisora de radio reproducida. **Estaciones populares** - contiene una lista de las estaciones de radio más escuchadas en tu país. Hay hasta 90 estaciones. **Categorías** - contiene emisoras de radio clasificadas por género. Selecciona el género para ver las emisoras correspondientes. **País** - contiene una lista de continentes y países, respectivamente. Después de seleccionar un país **estaciones populares**, **categorías** y **búsqueda**, los elementos del menú están disponibles para el país seleccionado.

**Favoritos** - contiene una lista de estaciones de radio que han sido etiquetadas como favoritas. **Búsqueda** - busca una emisora de radio por su nombre. Es posible escribir el nombre completo o parte del nombre de la emisora de radio que se desea encontrar. Se mostrarán todas las emisoras de radio que cumplan el criterio de entrada.

**Aviso importante:** Para poder utilizar la aplicación **Radio por Internet**, es necesario estar conectado a Internet a través de WiFi o de una red móvil.

#### **Youtube**

La \*\* aplicación YouTube \*\* le permite reproducir contenido audiovisual disponible gratuitamente en la página de YouTube.

El menú principal de la aplicación de YouTube tiene las siguientes opciones:

- \*\* Buscar \*\* le permite buscar un video o un canal
- \*\* Historial \*\* una lista de videos reproducidos en el dispositivo en el pasado
- \*\* Favoritos \*\* una lista de sus videos y canales favoritos
- \*\* Categorías \*\* permite buscar los videos más nuevos por diferentes categorías

Una \*\* Lista de videos \*\* es un resultado de búsqueda, un resultado de selección de categoría o una lista de usuario (favoritos, historial ...). Contiene la lista respectiva de videos, al presionar el botón \*\* confirmar \*\* se abrirá un menú de opciones que se pueden hacer con el video.

- \*\* Reproducir desde el principio \*\* comenzará la reproducción desde el principio
- \*\* Reanudar reproducción \*\* reanudará el video donde dejó el reproductor la última vez
- \*\* Buscar videos relacionados \*\* le llevará a una lista de videos relacionados
- \*\* Ir al canal \*\* lo llevará al canal del autor donde podrá encontrar más videos suyos
- \*\* Guardar en favoritos \*\* le permitirá agregar este video a su lista de favoritos
- \*\* Eliminar del historial / favoritos \*\* borrará el video de la lista respectiva
- \*\* Información del video \*\* mostrará más información sobre el video, como la fecha de publicación o la descripción

\*\* La pantalla de reproducción de video \*\* es responsable de la reproducción real del video. Use el \*\* botón de confirmación \*\* para alternar entre el estado de pausa y el de reproducción. Use el \*\* botón izquierdo \*\* para rebobinar hacia atrás el video y el \*\* botón derecho \*\* para rebobinar hacia adelante. Cuando rebobinar hacia atrás o rebobinar hacia adelante el video mientras se reproduce, saltará hacia adelante o hacia atrás diez segundos con click. Cuando esté en pausa, saltará un minuto entero.

\*\* Configuración \*\*: \*\* Modo de video \*\* tiene tres opciones \*\* modo vertical \*\*, \*\* modo horizontal \*\* y \*\* solo sonido \*\*.

- El modo retrato es el predeterminado, el video aparece centrado en su pantalla.
- En el modo horizontal, debe mantener su teléfono girado 90 grados en el sentido de las agujas del reloj, pero la imagen será más grande.
- La opción de solo sonido evita la descarga y visualización de datos de video por completo. Esto puede ayudarle a guardar datos móviles en caso de que solo le interese la pista de audio.

\*\*Aviso: \*\*

- Todos los videos de YouTube son obra de autores independientes. BlindShell no está afiliado a la plataforma de YouTube ni a los creadores del contenido de ninguna manera y no se hace responsable de nada de lo publicado en YouTube.
- Accedemos a YouTube en modo anónimo. BlindShell no requiere ni admite el inicio de sesión del usuario. El contenido de YouTube Premium o el contenido restringido por edad no está disponible.
- Las listas de sus videos favoritos, historial o canales almacenados en su BlindShell no están sincronizados con otros dispositivos o su cuenta de YouTube.
- Algunos videos o transmisiones en vivo pueden usar formatos de video incompatibles que no se pueden reproducir en su teléfono.

#### **Radio FM**

El teléfono tiene un receptor FM integrado. Para el correcto funcionamiento de estas aplicaciones es necesario conectar los auriculares. Los auriculares sirven como una antena, sin la cual la señal de radio sería ruidosa.

**Sintonizar una emisora de radio**

- Seleccionando el elemento de menú **reproducción de radio** se iniciará la reproducción de la emisora de radio que se emitió la última vez que se abrió la aplicación **FM radio**.
- Presionando los **botones izquierdo y derecho** se sintonizará automáticamente la emisora de radio anterior/siguiente, sin necesidad de ajustar la frecuencia manualmente.
- Presionando el **botón abajo** se anunciará la frecuencia y el nombre de la estación de radio que se está reproduciendo actualmente, si está disponible.

#### **Otras opciones de radio FM**

Si se pulsa el **botón de confirmación** mientras se está reproduciendo una emisora de radio, las siguientes opciones estarán disponibles:

- **Guardar en favoritos** etiqueta la estación de radio como favorita. Después, puedes acceder rápidamente a ella a través del menú **favoritos**.
- **Reproducción desde el altavoz** el teléfono utilizará el altavoz incorporado en lugar de los auriculares conectados para emitir el sonido. Una vez

reproducida desde el altavoz, se puede volver a cambiar a los auriculares seleccionando la opción **Reproducir desde auriculares**.

- **Sintonización manual** cambia el modo de sintonización automática a manual. En este modo, los **botones izquierdo y derecho** te moverán a 0.1MHz en lugar de saltar a la siguiente estación de radio disponible. Una vez en el modo **sintonización manual**, puedes volver a la sintonización automática seleccionando la opción **sintonización automática**.
- **Introducir frecuencia** Te permite introducir una frecuencia de radio manualmente.

#### **Cámara**

El teléfono dispone de una simple función Cámara, con la que puede tomar fotos gracias a una cámara incorporada. La cámara está ubicada en la parte posterior del teléfono en su parte superior a la izquierda del botón SOS Abra la aplicación de la cámara. Cuando la cámara está activa y captura la imagen, el teléfono hace un sonido "clic" periódicamente Cada foto tomada está acompañada por una breve descripción, que luego es usada a la hora de ver las fotos.

Cómo controlar la cámara:

- Apunte la cámara hacia el objeto que desea capturar.
- Para tomar una foto presione el \*\* botón confirmar \*\*. Al escuchar el típico "sonido inherente al cierre" la imagen se termina de capturar. Mantenga el teléfono de una forma estable durante todo el proceso.
- Después de capturar la imagen, el teléfono le ofrece ver o guardar la foto. Si elige \*\* Ver foto \*\* y la foto no le gusta, puede volver a la cámara con el botón atrás y volver a tomar la foto.
- Si selecciona \*\* Guardar foto \*\*, se le pedirá grabar una breve descripción oral de la foto. Esta descripción le ayudará más adelante a identificar las fotos en la galería.
- Después de guardar la foto, el teléfono vuelve a la cámara y puede tomar más fotos.con \*\* la Tecla Atrás \*\* sale de la cámara.

#### **Imágenes**

Use el simple visor de imágenes para ver las imágenes que ha tomado.

En el teléfono hay dos carpetas con imágenes: \*\* Imágenes de la cámara \*\* (contiene imágenes tomadas con el teléfono) y \*\* Otras imágenes \*\* (contiene imágenes que copió al teléfono desde su ordenador)

- Cuendo habre el visor de imágenes, la última imagen tomada se muestra como primera. Se muestra en la pantalla y se reproducesu descripción oral.
- Usando los botones \*\* derecha e izquierda\*\* puede ver las imágenes. Cada vez que se muestra una nueva foto, se reproduce su descripción.
- Al presionar la tecla \*\* Confirmar \*\* se abre un menú contextual donde puede seleccionar una de las siguientes opciones: Ampliar, Compartir imagen, Información de la imagen, Cambiar nota grabada o Eliminar imagen.
- Las imágenes se pueden ver todas juntas o por meses.

#### **Ampliar**

Si quiere ver la imagen más de cerca, puede usar la funcion **Ampliar**en el menu contextual.

En cuanto se amplía la imagen, se anuncia el nivel de zoom (los niveles 2,4,8 y 16 están disponibles) Puede utilizar los botones derecha, izquierda arriba y abajo para

moverse a través de la imagen. Para disminuir el nivel de zoom, abra el menú contextual y seleccione \*\* Alejar \*\*. Para pasar a la siguiente imagen, primero debe alejar la imagen ya que los botones de dirección se utilizan actualmente para mover la imagen.

#### **Compartir imagen**

Aquí puede compartir la imagen capturada con otra persona que luego podrá verla. Esta función puede ser útil, cuando por ejemplo necesita la ayuda de una persona vidente o simplemente desea enviar una foto a alguien por cualquier otro motivo. Esta función puede ser útil, cuando por ejemplo necesita la ayuda de una persona vidente o simplemente desea enviar una foto a alguien por cualquier otro motivo.

**Compartir imágen por correo elctrónico** Esta opción abre un **Nuevo correo electrónico** y agrega la imagen seleccionada al campo \*\* Adjuntos \*\*. Por lo tanto, después enviarla, el correo electrónico contiene una imagen como un archivo adjunto que el destinatario puede ver y descargar.

\*\* Compartir imagen por mensaje de texto \*\* Para usar esta función necesita datos móviles o Wi-Fi. La foto cifra y se carga al servidor BlindShell. El destinatario recibe un mensaje con un enlace a la foto. La foto se puede ver en la mayoría de los smartphones que pueden navegar por Internet. Este enlace también se puede enviar o pegar manualmente en un navegador en su ordenador. No utilizamos MMS para esta función. Se cobrará una tarifa de SMS estándar , dependiendo de su compañía telefónica(y una tarifa de transferencia de datos si utiliza datos móviles).

**Sobre la protección de datos**Todas las fotos enviadas con esta función están cifradas desde el principio hasta el final con una cifra segura (AES) El código de cifrado también está en el mensaje SMS y solo enviará al destinatario que elija. Este código no se enviará a ningún otro lugar. Aunque los datos de las fotos están cifrados en nuestros servidores, nadie, ni siquiera BlindShell, obtiene la clave del contenido del mensaje. Nosotros guardaremos los datos cifrados almenos durande 14 días.

#### **Información sobre la imagen**

Aquí puede encontrar la información básica sobre la foto capturada: fecha y hora de grabación, resolución y tamaño del archivo.

#### **Cambiar la nota grabada**

Puede cambiar la nota originalmente grabada. Se le pedirá que grabe una nueva descripción, y la descripción original será sustituida

#### **Eliminar imagen**

Aquí puede eliminar la imagen. Tendrá que confirmar la eliminación.

#### **Juegos**

- **El ahorcado**
- **Memorama**
- **Mau-Mau**
- **Dados**

#### **El ahorcado**

El ahorcado es un simple juego de palabras. El objetivo del juego es adivinar una palabra desconocida letra por letra. El número de intentos es limitado.

El menú principal El ahorcado contiene las siguientes opciones:

- \*\* Nueva partida \*\* Comienza una partita nueva
- \*\* Dificultad \*\* establecer la dificultad del juego (diferente número de intentos de adivinar la palabra)
- \*\* Estadísticas \*\* número de victorias y derrotas

#### **Principio del juego**

La palabra está representada por una secuencia de letras. Al principio, todas las letras están ocultas y reemplazadas con un pitido. En la pantalla hay guiones en lugar de las letras que faltan. Esto muestra el número de letras de la palabra. Use el teclado para escribir la letra que desea adivinar. El juego le informa sobre el intentos exitosos y fallidos. Un intento es exitoso si la palabra contiene la letra al menos una vez (el orden no importa. Después de cada intento, la secuencia se actualiza para ver qué letras han sido adivinadas correctamente y en qué posición se encuentran. Si necesita repetir la secuencia, use la flecha hacia abajo igual que a la hora de escribir.

Gana el juego si puede adivinar la palabra no excediendo el número determinado de intentos.

#### **Memorama**

BlindShell incluye una versión de audio del clásico juego de memorama.

El menú principal contiene las siguientes opciones:

- \*\* Nueva partida \*\* abre la selección del tema de sonido, después de seleccionar comienza la nueva partida
- \*\* Estadísticas \*\* información sobre el número de juegos e intentos jugados

#### **Principio del juego**

El juego se basa en doce cartas, cada una correspondiente a una de las teclas del uno al nueve, estrella, cero o cruz. Su tarea es encontrar todos los pares de cartas cuyo sonido coincida. Para comenzar el juego, gire una de las cartas presionando el botón correspondiente. Escuche el sonido e intente recordarlo. Luego gire la segunda carta que cree que tiene el mismo sonido. Escuchará el sonido de la segunda carta. Si los sonidos coinciden, se eliminarán ambas cartas. Si no, permanecerán en su lugar.

Continúe hasta que se eliminen todas las cartas. El objetivo es grabar los sonidos y terminar el juego con el menor número de intentos posible.

#### **Mau-mau**

Mau-mau es un juego de cartas simple que puede jugar contra el teléfono.

El menú principal contiene las siguientes opciones:

- **Nuevo juego** inicia un nuevo juego
- **Configuración**: puedes elegir tu estilo de carta preferido y la dificultad del oponente

#### **Como se Juega**

Este juego utiliza una baraja de 32 cartas, sea de palo alemán (valores de siete a diez, Unter, Ober, King y As) o de palo francés con solo valores de siete a diez, Jota, Reina, Rey y As.

Cada jugador recibe inicialmente cuatro cartas. El objetivo de este juego es deshacerse de todas las cartas que tiene.

- 1. La primera carta del juego puede ser arbitraria.
- 2. Los jugadores se turnan
- 3. Se permite jugar una carta del mismo palo o del mismo valor que la anterior.
- 4. Si no tiene el mismo palo, debe tomar una carta del mazo. Excepción: si tiene Ober (o Reina) puede jugarlo en cualquier momento y cambiar el color a lo que quiera.
- 5. Si juegas As, el oponente también debe jugar As o pasar su turno.
- 6. Si juega siete, el oponente también debe jugar siete o robar dos cartas. La pena se duplica cada vez que se juega un siete.

#### **Control**

La vista predeterminada es la "tabla". Muestra y lee la última carta, la cantidad de cartas que tiene usted y el oponente. Puede repetir esta información usando el botón abajo. El botón de confirmación abre un menú con cartas que puede jugar. Dependiendo del estado del juego, también puede haber otras acciones disponibles, como tomar una carta, pasar o penalizar.

#### **Dados**

Los dados no es un juego como tal, es una herramienta útil a la hora de jugar juegos de mesa como el parchís. El dado virtual no se perderá y además sabrá inmediatamente sabrá el resultado del lanzamiento.

- **Tira los dados** El teléfono selecciona aleatoriamente un número del uno al seis (u otro número en el caso de que haya especificado el número de lados). Para tirar de nuevo presione el botón de confirmación
- **número de lados** Puede cambiar el número de lados de su dado virtual. El valor de dos corresponde a una moneda, el valor de seis a un dado normal de parchís, el valor máximo es 99.

## **Libros**

**Libros** contiene aplicaciones de **lector de libros** y **biblioteca**. **Lector de libros** le permite escuchar sus libros favoritos. En comparación con esa **biblioteca** le permite descargar sus libros favoritos de las bibliotecas online.

- **Lector de libros**
- **Biblioteca**

#### **Lector de libros**

Para utilizar el **lector de libros**, primero debe copiar los archivos del libro a una carpeta BlindShell/Books del teléfono, ya sea a la memoria interna del teléfono o a una tarjeta SD. El lector de libros puede reproducir archivos de audio y leer archivos de texto (.txt). Cada archivo en el primer nivel de la carpeta Book es reconocido como un solo libro. Los libros estructurados con múltiples archivos pueden ser almacenados en dicha carpeta, en la que se permite cualquier número de subcarpetas.

#### **Menú principal**

- **Último libro** muestra el último libro leído.
- **Lista de libros** contiene una lista de todos tus libros.

• **Marcadores** - muestra una lista de marcadores que has creado.

**Menú de selección de libros**

- **Continuar leyendo** comienza a leer el libro desde la posición desde la que dejaste al lector la última vez que leíste el libro.
- **Leer desde el principio** comienza a leer el libro desde el principio. Se perderá el progreso anterior (excepto los marcadores creados).
- **Examinar contenido** permite examinar el contenido del libro por capítulos, partes o secciones.
- **Marcadores** muestra una lista de marcadores que has creado para el libro.

**Mientras escuchas un libro**

- Presionando el **botón izquierdo o derecho** te llevará a la sección anterior o siguiente del libro.
- Presionando el **botón de regreso** durante la reproducción se hará una pausa.
- Presionando el **botón de regreso** mientras la reproducción está en pausa, te llevará a la parte actual reproducida del libro en el contenido del libro.
- Presionando el **botón de confirmación** mientras la reproducción está en pausa se reanudará la reproducción.
- Presionando el **botón de confirmación** durante la reproducción se hará una pausa temporal en la reproducción y se abrirá un menú contextual de reproducción con opciones. Después de seleccionar una de esas opciones, o de volver atrás, la reproducción se reanudará.

Menú contextual de reproducción

- **Saltar a un porcentaje del libro** te permite ingresar el porcentaje del libro (0-99) al que saltará el lector.
- **Añadir un marcador** crea un marcador de la posición actual en el libro. Se te pedirá que introduzcas el nombre del marcador al crearlo. Si no se introduce nada, la marca de tiempo se utilizará como nombre del marcador.

Menú contextual de reproducción - específico del archivo de audio

• **Mover en libro** - cambia la función de los botones izquierdo y derecho. Al presionarlos, avanzarás o retrocederás 10 segundos en el libro. Si no se pulsa ninguno de los botones durante 10 segundos, la función de los botones izquierdo y derecho volverá a su estado original.

Menú contextual de reproducción - específico del archivo de texto

**Velocidad del habla** - cambia la velocidad del habla de los lectores de libros. **Idioma del habla** - cambia el idioma en el que se lee el libro.

#### **Biblioteca**

Biblioteca le permite buscar libros en bibliotecas online compatibles (por ejemplo, Librivox) y descargarlos para usarlos en \* lector de libros \*. Algunas bibliotecas pueden requerir iniciar sesión con una cuenta existente.

**Menú principal**

- Buscar libro: abre las opciones de búsqueda de libros (título, autor, palabra clave).
- Cerrar sesión: cerrar sesión de la biblioteca (si la biblioteca requiere inicio de sesión).

#### Buscar libro

- Título: muestra la lista de libros encontrados según el título proporcionado.
- Autor: muestra la lista de libros encontrados según el autor proporcionado.
- Palabra clave: muestra la lista de libros encontrados según la palabra clave proporcionada.

Menú del libro

- Descargar libro descarga el libro. Espere hasta que se descargue el libro o cancele la descarga con el \* botón de retroceso \*. Una vez descargado el libro, estará disponible en el \* lector de libros \*.
- Información del libro: muestra información más detallada sobre el libro (por ejemplo, longitud, idioma, descripción, año de origen).

## **Ayudas visuales**

Las aplicaciones de **Ayudas visuales** ofrecen herramientas diseñadas específicamente para usuarios ciegos y con baja visión. BlindShell Clásico ofrece las siguientes aplicaciones:

- **Indicador de color**
- **Localización**
- **Etiquetado de objetos**
- **Linterna**

#### **Indicador de color**

La aplicación **Indicador de color** se utiliza para detectar los colores de los objetos que te rodean. Utiliza la cámara del teléfono que se encuentra en la parte trasera del teléfono, junto al botón de emergencia **SOS**. Mantén el teléfono a unos centímetros del objeto escaneado e inicia el reconocimiento pulsando el **botón de confirmación**. El color detectado se anunciará posteriormente. Para aumentar la precisión, repite el proceso varias veces y selecciona el color que se anunció en la mayoría de la detección.

**Aviso importante:** La aplicación del \*\* indicador de color\*\* depende en gran medida de la iluminación ambiental y no funciona bien en condiciones de poca luz. En estas condiciones, el resultado de las indicaciones de color puede no corresponderse con la realidad.

#### **Localización**

**La aplicación de localización** agrega datos de GPS, redes WiFi y redes móviles para estimar la dirección física más cercana a tu localidad, tu ubicación GPS y su precisión. Todo el proceso de estimación de tu ubicación puede tardar hasta 30 segundos. El menú de resultados contiene la siguiente información:

- Dirección estimada.
- Precisión en la estimación de la ubicación.
- Opción de enviar la ubicación estimada vía SMS.
- Coordenadas GPS.

**Notificación importante:** La precisión de la estimación de la ubicación puede variar. No se debe confiar completamente en el resultado, sino tener en cuenta la precisión.

**Aviso importante:** Para poder utilizar la aplicación **localización**, es necesario estar conectado a Internet a través de WiFi o de una red móvil.

#### **Etiquetado de objetos**

La función de etiquetado de objetos puede ayudarte a etiquetar y posteriormente a identificar objetos que de otro modo serían difíciles de distinguir por el tacto, como bolsas o cajas con especias, productos cosméticos y de limpieza para el hogar, botellas, latas, etc. Para esta función necesitarás etiquetas codificadas que se pueden comprar por separado en tu distribuidor BlindShell.

Las etiquetas son pegatinas cuadradas de un centímetro y medio por un centímetro y medio. Tienen que ser despegadas de la hoja y pegadas en el objeto que se quiere etiquetar. Las etiquetas deben ser leídas por el lente trasero de la cámara del teléfono. Cada etiqueta es única y cuando etiquetas un objeto, tu teléfono asociará esa etiqueta con tu descripción hablada o escrita. Más tarde, cuando vuelvas a leer la etiqueta, se reproducirá la descripción.

#### **Etiquetar un nuevo objeto**

- Elige un objeto que quieras etiquetar.
- Despega una de las etiquetas cuadradas de la hoja con etiquetas y pégala al objeto. Si es posible, evita pegar la etiqueta en partes ásperas o curvas de los objetos.
- Abre la aplicación de etiquetado y selecciona la opción "añadir etiqueta". Se inicia una pulsación periódica que te informa de que la detección se está ejecutando.
- Apunta la cámara de tu teléfono hacia la etiqueta de tu objeto. La distancia recomendada es de 20 a 30 centímetros o pulgadas. Puede que necesites algo de práctica para hacerlo bien.
- Después de leer la etiqueta, se te preguntará si quieres grabar o escribir una descripción. Si eliges grabar, la grabación comenzará después de un pitido y terminará automáticamente después de cinco segundos. Si eliges escribir, aparecerá un teclado estándar y podrás introducir la descripción de esta manera.

#### **Identificar un objeto**

- Selecciona la opción "leer etiquetas" en el menú, el teléfono empezará a pulsar periódicamente una vez que la cámara esté lista para la lectura de etiquetas.
- Apunta la cámara de tu teléfono hacia la etiqueta como al etiquetar un nuevo objeto.
- Una vez que la etiqueta es leída, el modo de la cámara se detendrá y la descripción se leerá de nuevo.
- Presionando el **botón de regreso** se regresará al modo de cámara para otra etiqueta. La descripción se puede repetir con el **botón abajo**.

#### **Edición y eliminación de etiquetas**

La opción "listar etiquetas" del menú te llevará a la lista de los objetos etiquetados. Aquí puedes editar descripciones o borrar una etiqueta que ya no está en uso.

#### **Linterna**

Una aplicación simple que encenderá la luz LED de la cámara. El LED se encuentra en la parte posterior de su teléfono, junto a la lente de la cámara.

## **Ajustes**

Esta sección del menú principal te permite personalizar el comportamiento del teléfono. También contiene la configuración de las redes, las tarjetas SIM y la posibilidad de actualizar el teléfono a una versión más reciente, cuando haya una actualización disponible.

## **Sonidos**

Esta sección contiene varios ajustes de los sonidos y la salida de voz del teléfono.

#### **Perfiles**

Te permite establecer el perfil de sonido utilizado para las llamadas y mensajes entrantes. Alternativamente, puedes acceder a esta configuración pulsando prolongadamente el **botón almohadilla**.

- **Normal** Se utilizarán sonidos y vibraciones para las llamadas y mensajes entrantes.
- **Vibración** Sólo se utilizarán vibraciones para las llamadas y mensajes entrantes.
- **Silencio** No se usará sonido o vibración para las llamadas y mensajes entrantes.
- **Modo avión**

#### **Volumen**

Esta opción del menú permite ajustar los niveles de volumen de las llamadas entrantes, las notificaciones, las alarmas y los sonidos de aviso.

#### **Melodías**

Este elemento de menú te permite configurar una melodía para las llamadas entrantes, notificaciones y alarmas. Si quieres usar tu propia melodía, copia el archivo de melodía en la memoria del teléfono. Para los tonos de llamada utiliza la carpeta **Tonos de llamada**, para las notificaciones utiliza la carpeta **Notificaciones**, y para las alarmas utiliza la carpeta **Alarmas**.

#### **Salida de voz**

Este elemento del menú te permite ajustar la velocidad del habla de la voz del teléfono y el nivel de entonación. Puedes probar varias velocidades del habla para encontrar la que mejor se adapte a tus necesidades. También puedes activar o desactivar la información sobre la hora y la fecha, que se anuncia después de desbloquear el teléfono.

#### **Retroalimentación**

Permite configurar los métodos que el teléfono utiliza para proporcionarte retroalimentación (aparte de la salida de voz). Puedes seleccionar que sólo se te proporcionen sonidos. Se trata de pitidos y sonidos que se reproducen cuando se mueve por un menú, escribe un texto o bloquea el teléfono. Otra posible retroalimentación son las vibraciones, que se utilizan en las mismas circunstancias que los pitidos y sonidos. También puedes elegir que se te proporcionen ambos tipos de retroalimentación a la vez.

#### **Indicación de posición del menú**

Te permite activar o desactivar el anuncio de posición en el menú (por ejemplo, uno

de nueve).

### **Recordatorio de notificación**

Cuando recibes un mensaje o pierdes una llamada, lo que produce una notificación de evento perdido, se reproduce un sonido de notificación. Si activas la opción **recordatorio de notificación**, se escuchará un pitido menos intrusivo cada cinco minutos, para avisarte de las notificaciones perdidas. Este pitido periódico se desactivará una vez que compruebes los eventos perdidos.

## **Teclado**

Esta sección contiene la configuración relativa a la introducción de texto y al uso del bloqueo del teclado.

#### **Bloqueo del teclado**

Seleccionando esta opción de menú se activa o desactiva la posibilidad de bloquear el teléfono con la **tecla asterisco**. El **bloqueo de teclado** está destinado principalmente a la prevención de pulsaciones no deseadas de las teclas del teléfono.

- Cuando se activa el bloqueo del teclado, el teléfono se puede bloquear y cambiar a un modo de reposo pulsando durante un tiempo prolongado la **tecla asterisco**. El teléfono también se bloqueará automáticamente después del tiempo de espera de la pantalla. Para desbloquear el teléfono pulsa prolongadamente la tecla **asterisco**.
- Cuando el bloqueo del teclado está desactivado, el teléfono también cambiará automáticamente al modo de reposo después del tiempo de espera de la pantalla, pero el teclado no se bloqueará automáticamente. Para despertar el teléfono, pulsa **cualquier tecla**. Esta tecla sólo despertará al teléfono y no será interpretada por el teléfono de otra manera. Puedes seguir bloqueando el teléfono pulsando prolongadamente la tecla de asterisco y desbloquearlo de la misma manera, pero no se producirá automáticamente.

#### **Lectura durante el borrado de caracteres**

Esta opción afecta a la eliminación de caracteres al escribir un texto.

- **Leer el último carácter restante después de la eliminación** al borrar caracteres utilizando el **botón de regreso**, el último carácter restante, después de la eliminación, será leído.
- **Leer carácter borrado** al borrar caracteres utilizando el **botón de regreso**, se leerá el carácter que acaba de ser borrado.
- Después de la eliminación, puedes presionar el **botón abajo** que te leerá el texto restante.
- El texto también se puede ver por caracteres o por palabras. Mantenga presionada la tecla arriba en el teclado para configurar la vista.

#### **Repetir durante la escritura de caracteres**

Durante la escritura de un texto puedes elegir las siguientes opciones de repetición del texto introducido.

- **Repite la palabra después de escribir un espacio** Repite la última palabra escrita después de introducir un espacio o un signo de puntuación.
- **Repite todo el texto después de escribir un espacio** Repite todo el texto escrito después de introducir un espacio o un signo de puntuación.

• **No repetir** - No repite nada después de introducir un espacio o un signo de puntuación... Se debe utilizar el **botón abajo** para repetir el texto introducido manualmente.

#### **Señalización de letras mayúsculas**

Esta opción afecta a la forma en que las mayúsculas deben ser señaladas en el modo de teclado.

- **Verbalmente** antepone "mayúsculas" a las letras mayúsculas
- \*\* Señal con voz más aguda\*\* cambia el tono de voz al escribir letras mayúsculas
- **Sin señal** sin señalización de mayúsculas

## **Pantalla**

Esta sección contiene la configuración relativa a la visualización de la información en la pantalla del dispositivo y el tiempo de espera de la pantalla.

#### **Ajuste de brillo**

Esta opción te permite cambiar el brillo de la pantalla: un nivel más alto significa una pantalla más brillante, pero una duración de la batería más corta.

#### **Tiempo de espera de la pantalla**

Esta opción te permite establecer un período de inactividad, después del cual el teléfono pasará al modo de reposo, para ahorrar energía de la batería. Cuando el bloqueo del teclado está activado, el teclado del teléfono también se bloqueará después del tiempo de espera.

#### **Esquema de colores**

Esta opción te permite seleccionar entre cuatro esquemas de color diferentes, el primer color denota el color del texto y el segundo color denota el color de fondo. Existen las siguientes opciones:

- **Blanco sobre negro**
- **Negro sobre blanco**
- **Blanco sobre azul**
- **Negro sobre amarillo**

#### **Estilo de menú principal**

Esta opción te permite elegir la apariencia del menú principal. Puedes utilizar texto sin formato, iconos o una combinación de texto con iconos.

#### **Establecer tamaño de texto enorme**

Esta opción te permite ampliar la fuente utilizada en los menús. Hay que tener en cuenta que esto romperá el envoltorio de la palabra y, por lo tanto, una sola palabra puede ser extendida sobre múltiples líneas.

#### **Redes**

Esta sección te permite establecer varias configuraciones de conectividad como WiFi, Bluetooth, redes móviles o código PIN.

#### **Wifi**

Para hacer uso de las redes Wifi, primero es necesario habilitar la conexión Wifi. Si no quieres usar el WiFi, puedes apagarlo seleccionando la opción **desactivar wifi** del menú. Esto ahorrará algo de batería.

#### **Lista de redes**

Este elemento del menú te mostrará todas las redes disponibles en tu vecindario, así como las redes guardadas en el pasado.

- Para establecer la conexión a una red, selecciónala con el **botón de confirmación** y luego selecciona la opción **conectar a la red**. Si la red Wifi está protegida por una contraseña, se te pedirá que introduzcas la contraseña.
- También puedes utilizar el botón WPS. Seleccione la opción **Conectar con botón WPS** y, a continuación, pulsa el botón WPS de tu router. Los dos dispositivos deberían emparejarse después de algún tiempo.
- **La información sobre la red** te proporcionará información adicional sobre la red Wifi, como la intensidad de la señal o la disponibilidad de la red.
- Para eliminar una red guardada de la lista, ve a la lista de redes, selecciona la red Wifi correspondiente y elige la opción **olvidar red**.

Si la red a la que quieres conectarte tiene un SSID oculto, puedes conectarte a ella a través de la opción **Conectar a una red oculta**. En este caso, introduce primero el SSID y después su contraseña.

#### **Conexión Wifi a través de un archivo de texto**

Puedes conectar el teléfono al PC a través de un cable y crear un archivo de texto plano en la carpeta raíz del almacenamiento.

- El nombre de este archivo debe ser wifi.txt (insensible a mayúsculas y minúsculas) y debe contener dos líneas.
- La primera línea de este archivo es el nombre de la red wifi (insensible a mayúsculas y minúsculas) y la segunda línea es la contraseña de red (sensible a mayúsculas y minúsculas).
- Cada vez que se intente conectar a una red cifrada desde el menú de BlindShell, BlindShell comprobará la presencia y el formato correcto de este archivo.
- Si el archivo se encuentra y es válido, el teléfono comprobará si la primera línea, con el nombre de red, coincide con el nombre de red seleccionado.
- Si es así, no se mostrará el teclado de contraseña y se utilizará la contraseña del archivo.

#### **Bluetooth**

El teléfono admite dispositivos Bluetooth de audio: altavoces, auriculares y manos libres. Un dispositivo tiene que ser emparejado antes de que pueda ser utilizado por primera vez.

**Aviso importante:** Si conectas un dispositivo de audio, tu salida de audio (incluyendo la voz sintética) se reproducirá a través de ese dispositivo de audio. Si el dispositivo no funciona correctamente, es posible que termines sin recibir información útil. En ese caso, siempre se puede desconectar un dispositivo de audio defectuoso elevando el volumen por encima del nivel máximo, es decir, pulsando el botón de volumen varias veces en una rápida sucesión.

#### **Activar y desactivar el Bluetooth**

La función Bluetooth está desactivada de forma predeterminada. Esto ayuda a ahorrar energía de tu batería. Te recomendamos que desactives el Bluetooth si no lo utilizas. Puedes activar y desactivar Bluetooth usando la primera opción del menú.

#### **Cómo emparejar un nuevo dispositivo**

- Activa el modo de emparejamiento en tu dispositivo. Algunos dispositivos se encuentran en el modo de emparejamiento de forma predeterminada cuando se encienden y se apagan. Otros dispositivos tienen una tecla especial o una combinación de teclas que activan el modo de emparejamiento. Esto es específico del dispositivo y se puede encontrar en el manual del dispositivo.
- Una vez que tu dispositivo externo esté en el modo de emparejamiento, selecciona la opción **Escanear dispositivos** en el menú. El escaneo tomará hasta medio minuto después de lo cual se te presentará una lista de dispositivos cercanos.
- Si seleccionas un dispositivo de la lista pulsando el **botón de confirmación**, se iniciará el proceso de emparejamiento. Esto generalmente toma unos segundos.
- Algunos dispositivos pueden requerir la introducción de un código de verificación. Si esto sucede, es necesario que escribas un código dado por BlindShell en tu dispositivo externo.

#### **Conectar y desconectar un dispositivo**

Por lo general, un dispositivo recién emparejado debe conectarse automáticamente. Sin embargo, este no es el caso de todos los dispositivos. A veces también es útil poder conectar y desconectar dispositivos a voluntad, sin emparejarlos y desemparejarlos.

Para conectar o desconectar un dispositivo:

- Selecciona la opción **Dispositivos emparejados**, todos los dispositivos emparejados aparecerán en este menú.
- Seleccionando un dispositivo de la lista pulsando el **botón de confirmación** se abrirá un menú en el que podrás seleccionar una operación a realizar con tu dispositivo (conectar, desconectar, desacoplar).
- Si eliges conectar o desconectar, se intentará conectar o desconectar un dispositivo. Una vez que tenga éxito, la salida de sonido del teléfono se reproducirá a través del dispositivo.
- Si eliges desacoplar un dispositivo, este dispositivo no estará disponible hasta que lo vuelvas a emparejar. Algunos dispositivos pueden requerir esta acción antes de poder conectarse a otro teléfono.

#### **Notas sobre Bluetooth**

- Antes de poder conectar un dispositivo emparejado, normalmente es necesario encenderlo mediante un interruptor en el dispositivo. Algunos dispositivos pueden apagarse después de un período de inactividad.
- Hay un gran número de dispositivos Bluetooth en el mercado. BlindShell no puede garantizar la compatibilidad con todos los dispositivos disponibles. Tu proveedor de BlindShell podría aconsejarte u ofrecerte un modelo probado.
- Debido a posibles interferencias de radio y a la naturaleza del propio protocolo Bluetooth, no hay garantía de que se encuentre un dispositivo durante el procedimiento de escaneado. Si no puedes ver o emparejar el dispositivo, asegúrate de que sigue en el modo de emparejamiento y luego vuelve a intentarlo. Si el problema prevalece, asegúrate de que no haya una fuente fuerte de interferencia en tu área, como otro dispositivo Bluetooth, un

router WiFi o algún otro dispositivo de radio muy cerca.

#### **Datos móviles**

Los datos móviles pueden activarse y desactivarse seleccionando esta opción de menú. Se puede acceder alternativamente desde el menú **información sobre el estado**.

#### **Código PIN**

- Puedes activar o desactivar la solicitud de código PIN al iniciar el teléfono en el menú de código PIN. Para cambiar el código PIN es necesario activarlo primero.
- Si introduces el código PIN de forma incorrecta tres veces seguidas, tu tarjeta SIM se bloqueará temporalmente y se te solicitará el código PUK. Si introduces el código PUK de forma incorrecta diez veces seguidas, tu tarjeta SIM quedará bloqueada de forma permanente.
- Si utilizas dos tarjetas SIM, selecciona la tarjeta SIM correspondiente antes de cambiar, habilitar o deshabilitar el código PIN.

#### **Tarjetas SIM**

Esta opción sólo será visible cuando haya dos tarjetas SIM en el teléfono. Puedes seleccionar la tarjeta SIM preferida para llamadas salientes, mensajes salientes o transferencias de datos.

## **Modo de menú del teléfono**

Puede elegir entre dos modos en esta configuración

- **Modo completo** todas las funciones disponibles en el teléfono están disponibles para el usuario. De esta forma, el teléfono no tiene ningunas limitaciones funcionales.
- **Modo simplificado** Todas las funciones avanzadas están ocultas en su teléfono. Solo un conjunto de funciones básicas del teléfono permanecen disponibles para el usuario. Las funciones básicas incluyen \*\* Llamadas \*\*, \*\* Mensajes \*\*, \*\* Contactos \*\*, \*\* Eventos perdidos \*\* y \*\* Apagar el teléfono **. Además, cuando se activa el modo simplificado, la configuración del teléfono también se oculta. Para volver a abrir \*\* Configuraciones , \*\* Marque ###. Luego puede realizar cambios en la configuración o reactivar el \*\* Modo completo**.

## **Actualización de BlindShell**

**Aviso importante:** Para actualizar tu teléfono, tienes que estar conectado a Internet a través de WiFi.

Las actualizaciones para el teléfono BlindShell se publican por dos razones:

- Mejora de las características actuales y corrección de errores
- Nuevas funciones

Cuando una nueva actualización esté disponible para su descarga, recibirás un mensaje de notificación. Este mensaje aparecerá en los eventos perdidos y en los mensajes recibidos.

Para realizar la actualización, selecciona primero el elemento de menú **comprobar** 

**si hay actualización**. Cuando la nueva actualización esté disponible, podrás descargarla. También habrá una breve descripción del contenido de las actualizaciones.

Una vez descargado el archivo de actualización, debes instalarlo seleccionando la opción **instalar actualización** del menú. Este proceso tomará varios minutos. Durante la actualización, el teléfono hablará con voz robotizada. También se te informará sobre el progreso de la actualización.

**Aviso importante:** No apagues el teléfono ni hagas otras acciones con el teléfono durante el proceso de actualización. Si lo haces, podría dañar el software del teléfono y provocar la necesidad de enviar el teléfono para su reparación.

## **Ajustes de hora y fecha**

La hora y la fecha se ajustan automáticamente desde la red, cuando la tarjeta SIM se inserta en el teléfono. Sin embargo, es posible modificar los ajustes aquí.

- Para introducir una fecha y hora personalizadas, primero desactiva el ajuste automático de la hora y la fecha. Es posible que esta opción no se muestre cuando la fecha y la hora no se han podido obtener de la red.
- El elemento de menú **Fijar hora** acepta 4 dígitos como hora. El primer par de dígitos representa horas y el segundo par de dígitos representa minutos.
- Para ajustar la fecha, selecciona primero el elemento de menú **ajustar fecha**, después entra día, mes, año y selecciona el elemento de menú **guardar fecha**.
- Siempre es posible volver a la hora y la fecha desde la red seleccionando el elemento de menú **habilitar hora y fecha automáticas**.

#### **Sobre el teléfono**

En esta sección, puedes consultar información técnica sobre tu teléfono, como la versión de software y el almacenamiento interno y de tarjetas SD gratuito. También hay un acceso directo para abrir un menú de Servicio, que se puede utilizar para realizar algunas acciones avanzadas, como copias de seguridad o restablecimiento de fábrica.

#### **Menú de servicio**

El menú de servicio es una característica que simplifica ciertas operaciones de servicio. Para acceder al menú de servicio, el teléfono debe reiniciarse en un modo especial, fuera del sistema operativo ordinario. El menú de servicio no forma parte del sistema BlindShell y no podrá recibir llamadas ni utilizar el teléfono de forma estándar en este modo.

Para las funciones de copia de seguridad y restauración del menú de servicio, primero tendrás que insertar una tarjeta SD. La tarjeta se utiliza como un almacenamiento para los archivos de copia de seguridad.

El menú de servicio tiene los siguientes elementos:

#### **Copia de seguridad de datos**

La función de copia de seguridad creará un archivo que contiene datos internos del usuario. Este archivo exportado no contiene datos de almacenamiento interno a los que el usuario pueda acceder normalmente como archivos cuando está conectado a un ordenador. Por ejemplo, los archivos de música o de libros, las grabaciones de

voz y otros quedan excluidos de esta copia de seguridad.

Este es el contenido de la copia de seguridad:

- Preferencias de BlindShell
- contactos
- mensajes
- agenda
- historial de llamadas
- notas
- alarmas
- base de datos de etiquetado de objetos
- Configuración de e-mail

La copia de seguridad se almacena en un archivo llamado blindshell\_backup.bin

#### **Restaurar datos**

La función de restauración restaurará los datos del usuario a partir de una copia de seguridad creada previamente utilizando la función **Datos de copia de seguridad**. Advertencia: **Tus datos serán sobrescritos por la operación de restauración.**

Si no hay ningún blindshell backup.bin presente en la tarjeta SD, se anunciará un error.

#### **Restablecimiento de fábrica**

Este elemento realizará un restablecimiento de fábrica de tu teléfono. Durante esta operación, todos los datos del usuario serán borrados y el teléfono volverá a su estado original. Esto también se aplica a cualquier actualización realizada por el usuario. Después del restablecimiento de fábrica, BlindShell volverá a su versión original.

#### **Reiniciar el teléfono**

Este elemento saldrá del menú de servicio y reiniciará el teléfono de nuevo al modo normal de funcionamiento.

## **Información sobre el estado**

La **información sobre el estado** se puede mostrar alternativamente desde cualquier lugar, excepto al introducir texto, pulsando el **botón arriba**. Contiene los siguientes elementos:

- **Hora y fecha** muestra la información actual de la hora y la fecha. Pulsando el **botón de confirmación** se accede a la aplicación **calendario**.
- **Intensidad de la señal** muestra la información sobre la señal de red
- **Estado de la batería** muestra el porcentaje restante de la batería
- **Estado WiFi** muestra información sobre la red WiFi a la que está conectado el teléfono. Presionando el **botón de confirmación** te llevará a los ajustes de Wifi.
- **Estado Bluetooth** muestra información sobre los dispositivos Bluetooth conectados

## **Manual**

El elemento de menú **manual** contiene este documento dividido en secciones para

permitir una mejor legibilidad. También contiene una opción **tutorial de inicio** para iniciar el tutorial interactivo que se inició cuando el dispositivo se encendió por primera vez.

## **Eventos perdidos**

Este elemento de menú contiene notificaciones sobre nuevos mensajes o llamadas perdidas. Una vez comprobado el mensaje o llamada correspondiente, al seleccionarlo, la notificación se eliminará de la lista de eventos perdidos.

## **Apaga el teléfono**

Al seleccionar esta opción y su posterior confirmación, el teléfono se apagará.

## **Especificaciones técnicas**

- Bandas de frecuencia de redes móviles:
	- GSM: 900/1800/1900MHz
	- WCDMA: 2100MHz
	- LTE-FDD: B1/B3/B7/B20
- CPU: Doble núcleo 1.2GHz
- Memoria:
	- RAM: 512 MB
	- Almacenamiento interno: 4 GB
	- Ampliable con tarjeta SD
- Pantalla: 2.8 pulgadas QVGA TFT pantalla a color
- Tarjetas SIM: doble ranura para tarjetas micro SIM
- Cámara: 2.0MPx
- Batería: 1800mAh
- Wifi
- Bluetooth
- GPS
- receptor FM
- Linterna LED
- Botón de emergencia SOS

# $\mathsf{\subset}\mathsf{\in}$

Este producto tiene la marca CE y cumple plenamente con toda la legislación aplicable de la UE.

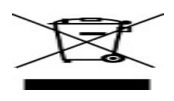

Al final de la vida útil del producto, puede ser devuelto al proveedor o al fabricante para su eliminación gratuita. Esto es para cumplir con la 'Directiva de Residuos de Aparatos Eléctricos y Electrónicos' (WEEE).

## **v4.9.x, © Matapo s.r.o. 2019**